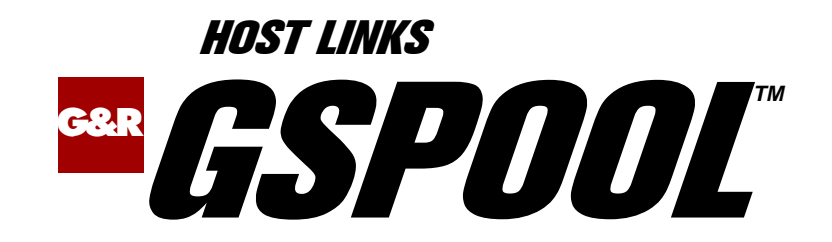

# Network Printer Emulation

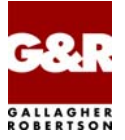

Microsoft, Windows, MS, MS-DOS are registered trademarks of Microsoft Corp. IBM and PC are registered trademarks of IBM Corp. UNIX is a registered trademark in the United States and other countries, licensed exclusively through X/Open Company, Ltd.

Any other product names are trademarks of their respective owners.

Version 6.5 © Gallagher & Robertson as 1990-2010 All Rights Reserved

**GALLAGHER & ROBERTSON AS**, Kongens gate 23, N- 0153 Oslo, Norway Tel: +47 23357800 • Fax: +47 23357801 www: http://www.gar.no/ e-mail: support@gar.no

# **Contents**

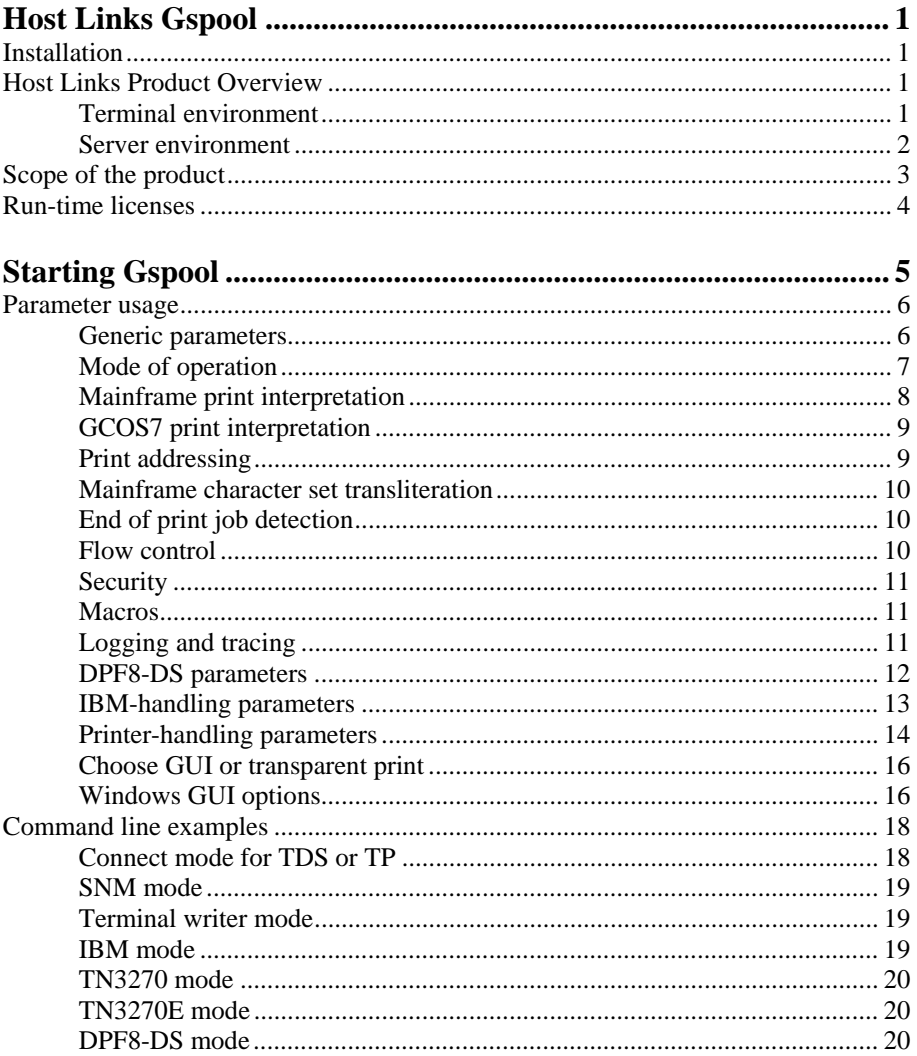

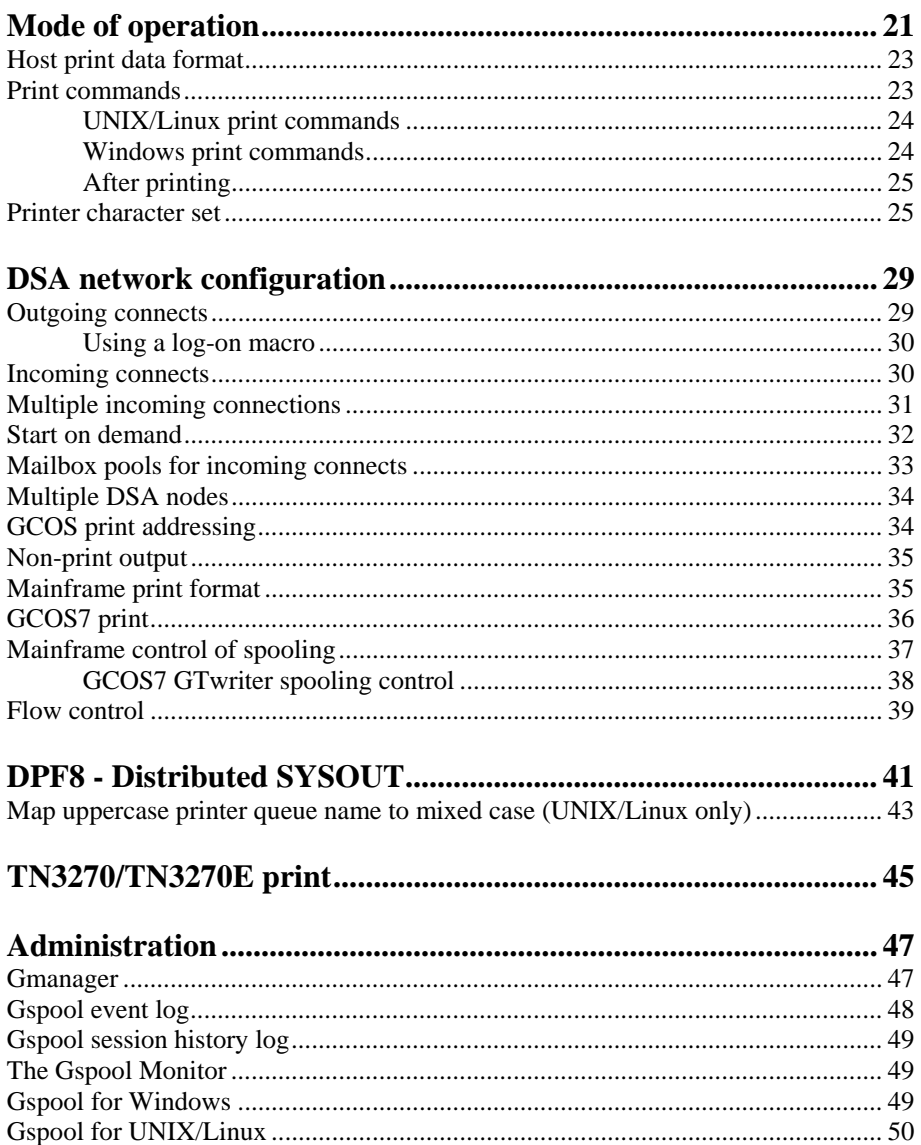

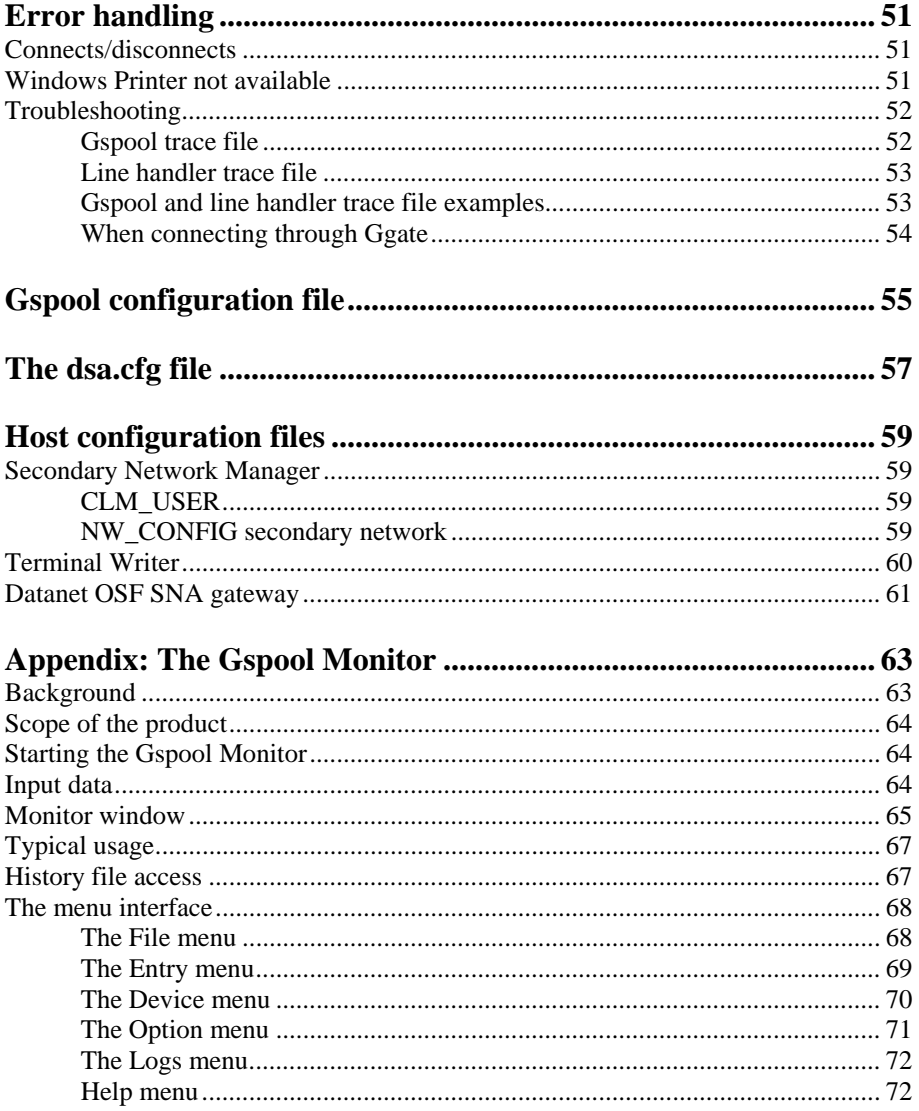

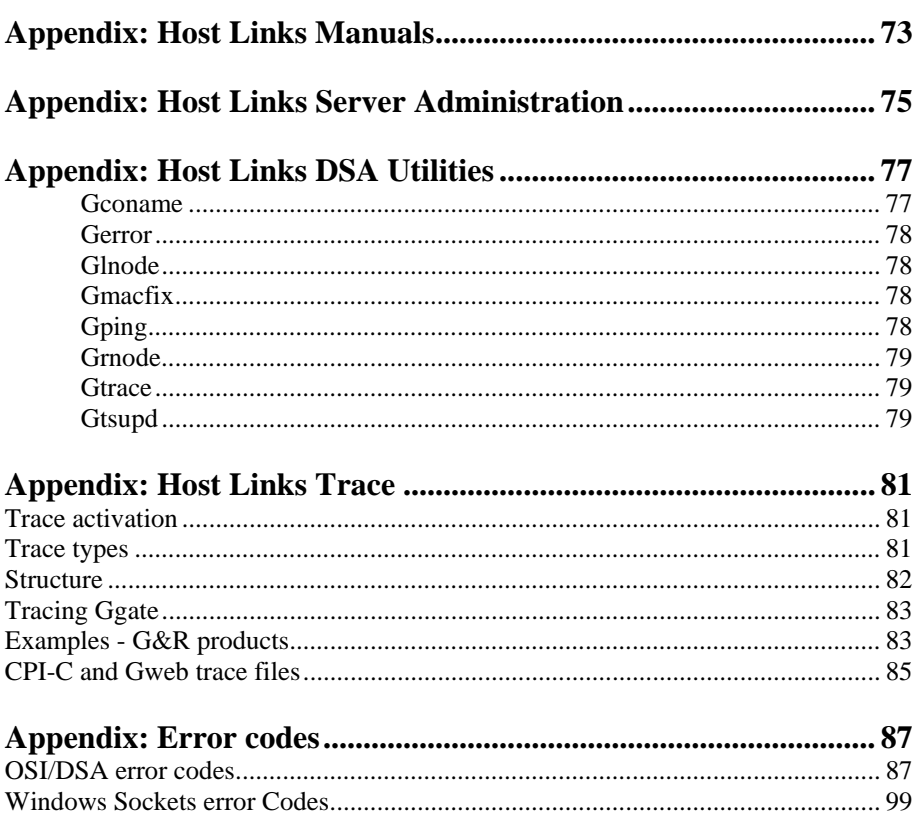

# <span id="page-6-0"></span>*Host Links Gspool*

# *Installation*

The G&R emulations and gateways are independent programs, but part of the *G&R Host Links* product set available on all major UNIX/Linux platforms. Many of the products are also available for Windows servers. For details on platforms supported, software delivery and installation refer to the *Host Links Installation and Configuration* manual.

# *Host Links Product Overview*

### *Terminal environment*

Host links products that run on UNIX or Linux servers with a terminal driven user interface include emulators and concentrators, as well as various utilities.

- G3270 provides synchronous IBM3270 functionality. G3270 emulates IBM LU type 2, including base and extended colour together with extended highlighting.
- Qsim provides synchronous Questar terminal functionality. Qsim simulates all Questar models, including the DKU7007, DKU7107, DKU7105 and DKU7211 (Mono, four colour A/B and seven colour modes are supported). It also simulates the VIP7760 and the VIP7700.
- V78sim provides Bull VIP78xx (BDS) functionality. V78sim emulates all models of the VIP7800 family; the actual reference is the BDS7. All visual attributes including colour are supported.
- Pthru provides transparent VIP7800 visibility to Bull mainframes for users with asynchronous VIP7800 terminals or emulators. The terminals are used in text or forms mode.

### <span id="page-7-0"></span>*Server environment*

Host Links products that run on UNIX, Linux or Windows servers.

- Ggate is a transparent gateway to the Bull native network. It avoids all need for Front-ends (MainWay/Datanet) or other gateways. It can be used to connect G&R/Glink (for Windows or Java) emulators or any of the emulators, concentrators, network printer emulators and file transfer clients/servers in the Host Links product set. It also supports third party clients using the TNVIP, TN3270, TN3270E and standard asynchronous Telnet protocols.
- Gweb provides a web browser interface to any host application that is otherwise accessible using the *Host Links Qsim*, *V78sim*, or *G3270* emulations.
- Gspool is designed to run as an unattended process and accept transparent print output from any type of host application (GCOS8, GCOS7, GCOS6, IBM) that normally sends print data to network printers (ROPs), or to a remote spooling system (DPF8-DS). On the Gspool system the print may be directed to a physical printer or to the local spooling system. Gspool operates in different modes, Connect mode, Terminal Writer mode, DPF8 mode, SNM mode, IBM mode, TN3270 mode and TN3270E mode.
- GUFT is a G&R implementation of the Bull UFT file transfer protocols. It enables transfer of data files between Host Links and GCOS systems over a DSA network.
- Gproxy is a network management program used for supervision, management, load balancing and license sharing of G&R *Host Links* applications. Gproxy can be set up as a freestanding monitor program and/or report generator in a small network, or play a bigger role in a larger network.
- Gsftp is a transparent gateway between two different File Transfer protocols: FTP (RFC 959) and SFTP (the SSH File Transfer Protocol). The purpose is to present a seamless integration between the two protocols, with automatic conversion.

# <span id="page-8-0"></span>*Scope of the product*

The Gspool program is designed to run as an unattended process and accept transparent print output from any type of host application (GCOS8, GCOS7, GCOS6, IBM) that normally sends print data to network printers (ROPs), or to a remote spooling system (DPF8-DS). On the Gspool system the print may be directed to a physical printer or to the local spooling system. Gspool operates in different modes, Connect mode, Terminal Writer mode, DPF8 mode, SNM mode, IBM mode, TN3270 mode and TN3270E mode.

In **Connect mode** Gspool supports output from applications like TDS or TP. When started, Gspool logs on to the host application automatically using the normal *G&R/Gline* parameters for default node (-dn), default application (-da), etc. In this mode Gspool also supports GCOS8 remote print administration utilities like 'Dispatch8' and 'DPF8-Store & Forward' ('DPF8-S&F') by appearing as a ROP network printer.

In **Terminal writer mode** (-TW) Gspool supports the Terminal Writer (TWRITER) product on GCOS7, and RSM8 on GCOS8. In this mode Gspool waits for remote connects from TWRITER or RSM8.

In **DPF8-DS mode** (-DPF8) Gspool supports the 'DPF8-Distributed SYSOUT' ('DPF8-DS') product on GCOS8. In this mode Gspool starts two TCP/IP line handlers and waits for remote connects from DPF8-DS.

In **SNM mode** Gspool supports network printers configured in the SNM (GCOS6 Secondary Network Manager). When started with the 'no connect' option (-CN off) Gspool will wait for the connection from SNM.

In **IBM mode** Gspool supports unformatted and formatted print (LU type 1 and 3) and SNA Character String (SCS) codes directed to an IBM3287 printer configured in a Bull front-end with the OSF SNA gateway (Janus). The front-end has the Gspool node and mailbox name configured as the location of the printer. Gspool waits for the connect request which is sent from the front-end.

In **TN3270 mode** Gspool supports unformatted and formatted print (LU type 1 and 3) and SNA Character String (SCS) codes directed to an IBM3287 printer through a TN3270-to-SNA gateway, as specified in RFC1646.

<span id="page-9-0"></span>In **TN3270E mode** Gspool supports TN3270E print as specified in RFC1647. Gspool supports unformatted and formatted print (LU type 1 and 3) and SNA Character String (SCS) codes directed to an IBM3287-1 printer through a TN3270E-to-SNA gateway. It can be configured as a generic printer or associated printer through the use of TCP line handler parameters -LU and -AP. Microsoft's MS SNA Server (Windows), Bull's TN3270E server in MainWay and Bull's SNA/20 (AIX) are examples of SNA gateways that support RFC1647.

# *Run-time licenses*

In order to run Gspool, the following license keys must be present in your licenses file:

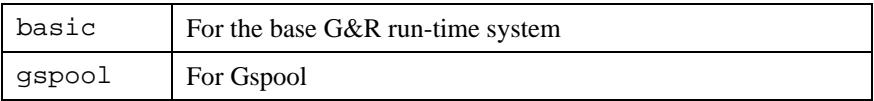

On UNIX/Linux systems the licenses file is normally located in the /usr/gar/config/ directory and on Windows systems in the C:\qar\confiq\ directory.

The licenses file identifies the G&R distributor, the owner of the license and the licensed products. The license key for a product will normally state how many users or simultaneous sessions the product is licensed for. If a limitation is specified in the license, only the licensed number of users or sessions can be active at any time.

# <span id="page-10-0"></span>*Starting Gspool*

In order for Gspool to accept incoming calls, the DSA listener **must** always be started before Gspool.

**On Demand on all servers**: The DSA listener can be configured to start Gspool on demand when a connection is received for a given mailbox. See the section on *Starting Gspool on demand* on page [32](#page-37-0) for more information. This is the recommended way of starting Gspool.

**Prestarted on UNIX/Linux servers:** Gspool can be started at UNIX/Linux start-up by including the Gspool command line in the /etc/inittab file. For more information see the *Installation & Configuration* manual for *Host Links on UNIX/Linux*. Gspool can also be started manually from the UNIX/Linux command line prompt.

**Prestarted on Windows servers:** Gspool can be started as a Windows service by including the Gspool startup command in the *Gservice* configuration file. For more information on *Gservice*, see the *Installation & Configuration* manual for *Host Links on Windows servers*. Gspool can also be started manually on Windows systems using the Host Links administrator, *Gmanager*, to enter a command line that will be passed to Gservice for launching.

**Windows workstations:** Gspool can be started interactively or from the Startup group.

# <span id="page-11-0"></span>*Parameter usage*

Parameters for Gspool are divided into two categories, parameters for Gspool itself and parameters for the line handler (gl\_dsa, or gl\_tcp). Parameters for Gspool must precede the  $-LI$  parameter that signals that the following parameters are for the line handler.

The -USER and -HOST parameters may later be used to switch between Gspool and line handler parameters. Parameters may be pre-configured in Gspool configuration files:

```
Windows \qar\config\default\qspool.cfq
UNIX/Linux /usr/gar/config/default/gspool.cfg
```
See the section entitled *Gspool configuration file* for details.

### *Generic parameters*

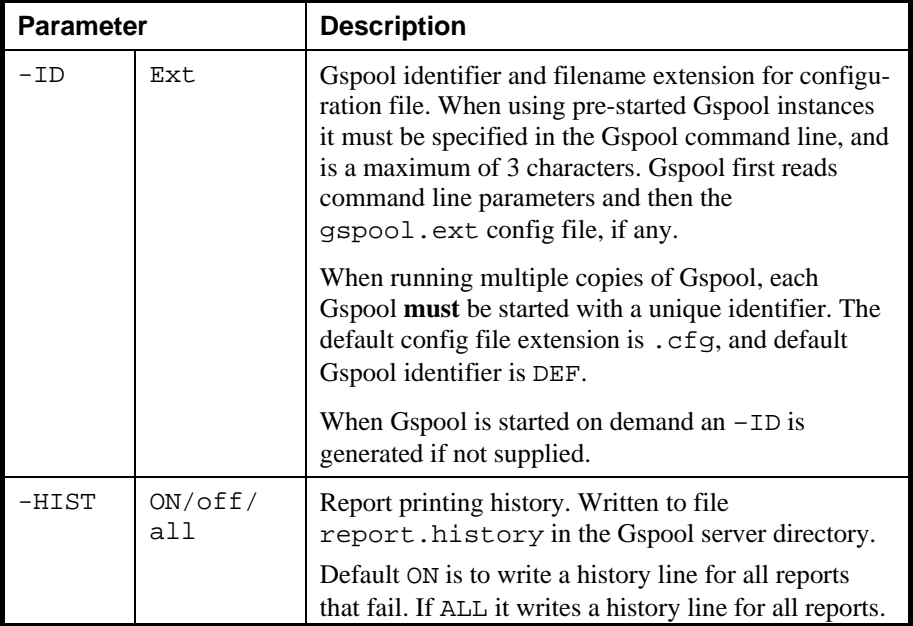

# <span id="page-12-0"></span>*Mode of operation*

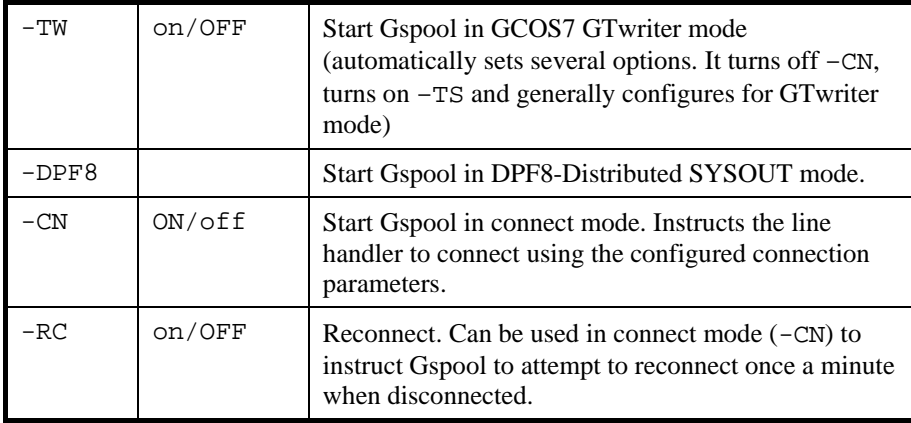

# <span id="page-13-0"></span>*Mainframe print interpretation*

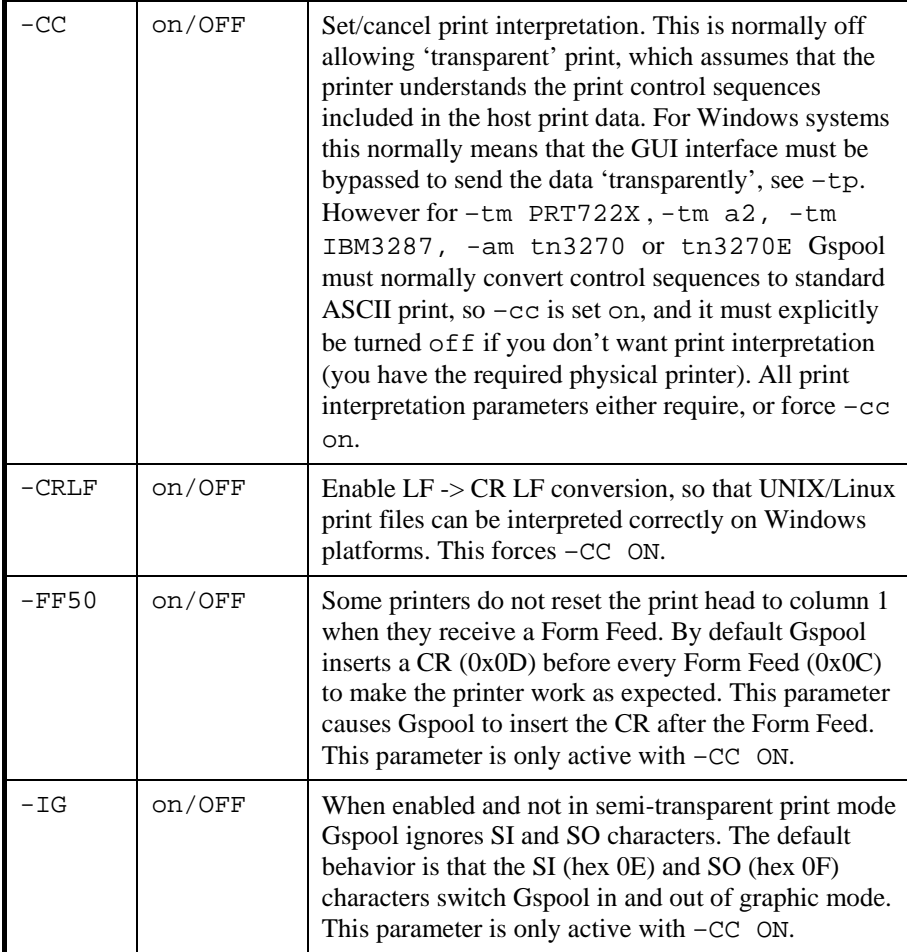

## <span id="page-14-0"></span>*GCOS7 print interpretation*

See section entitled *Gcos7 print* 

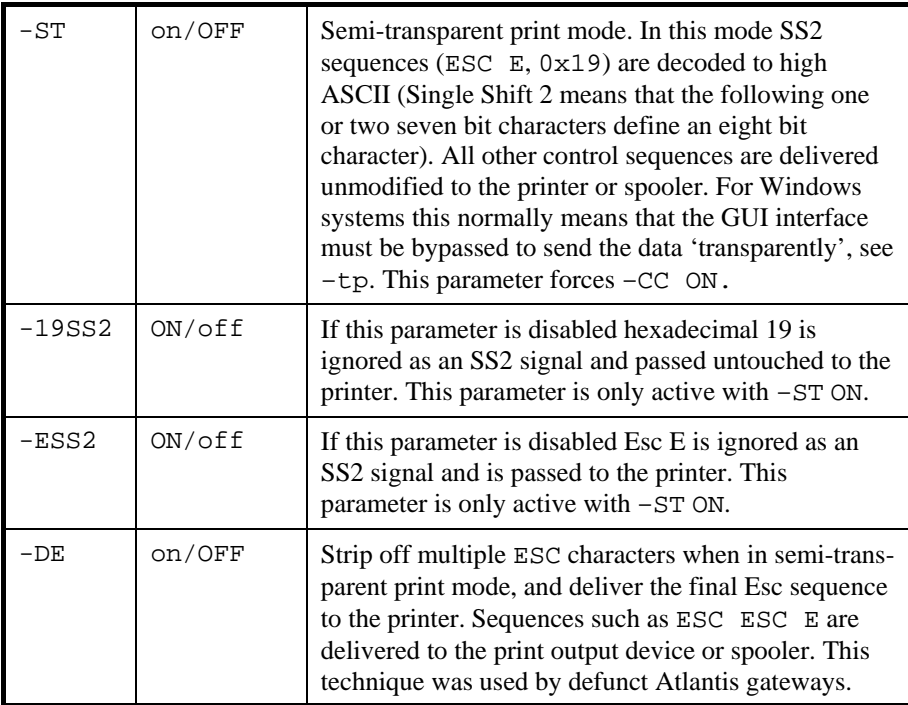

### *Print addressing*

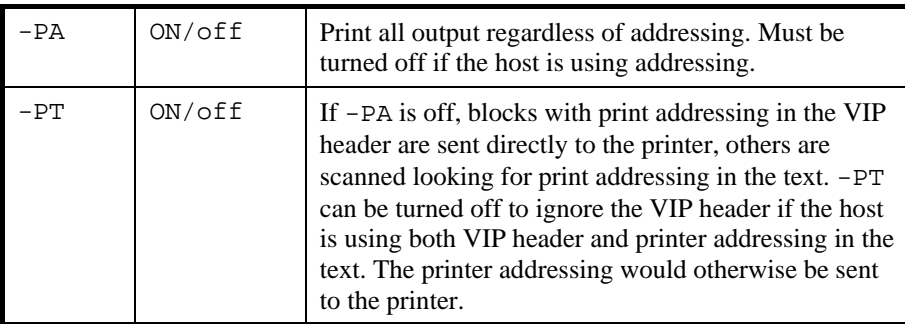

### <span id="page-15-0"></span>*Mainframe character set transliteration*

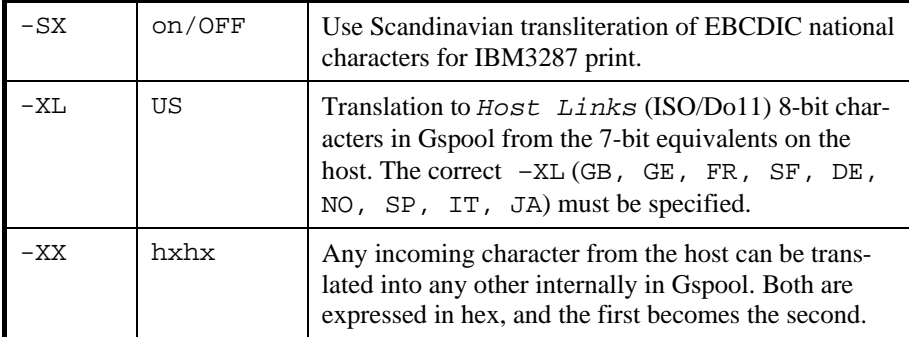

### *End of print job detection*

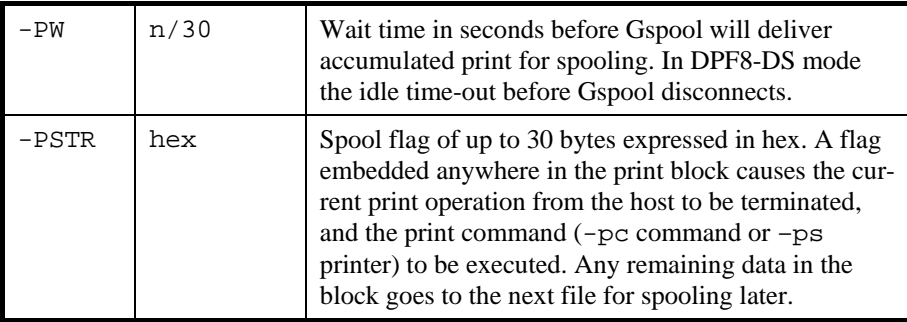

### *Flow control*

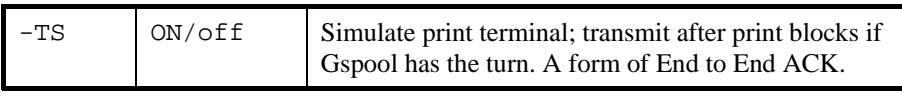

## <span id="page-16-0"></span>*Security*

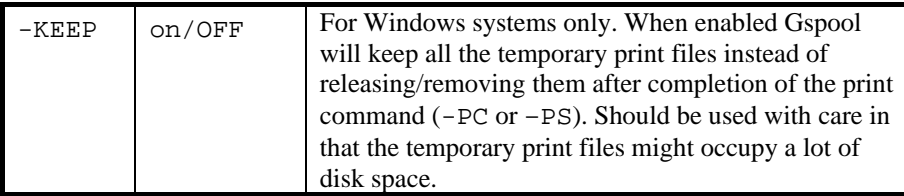

### *Macros*

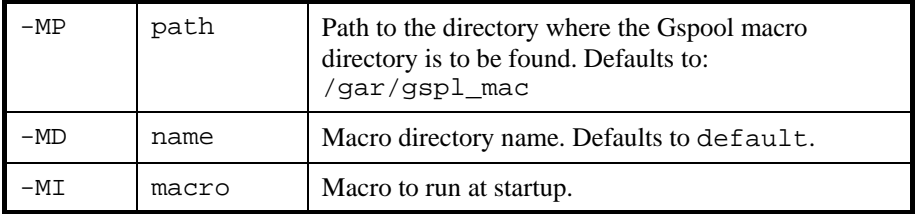

# *Logging and tracing*

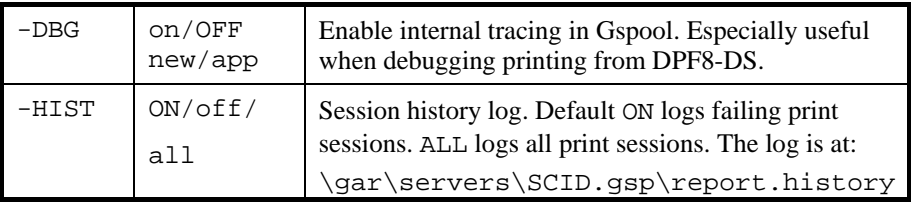

# <span id="page-17-0"></span>*DPF8-DS parameters*

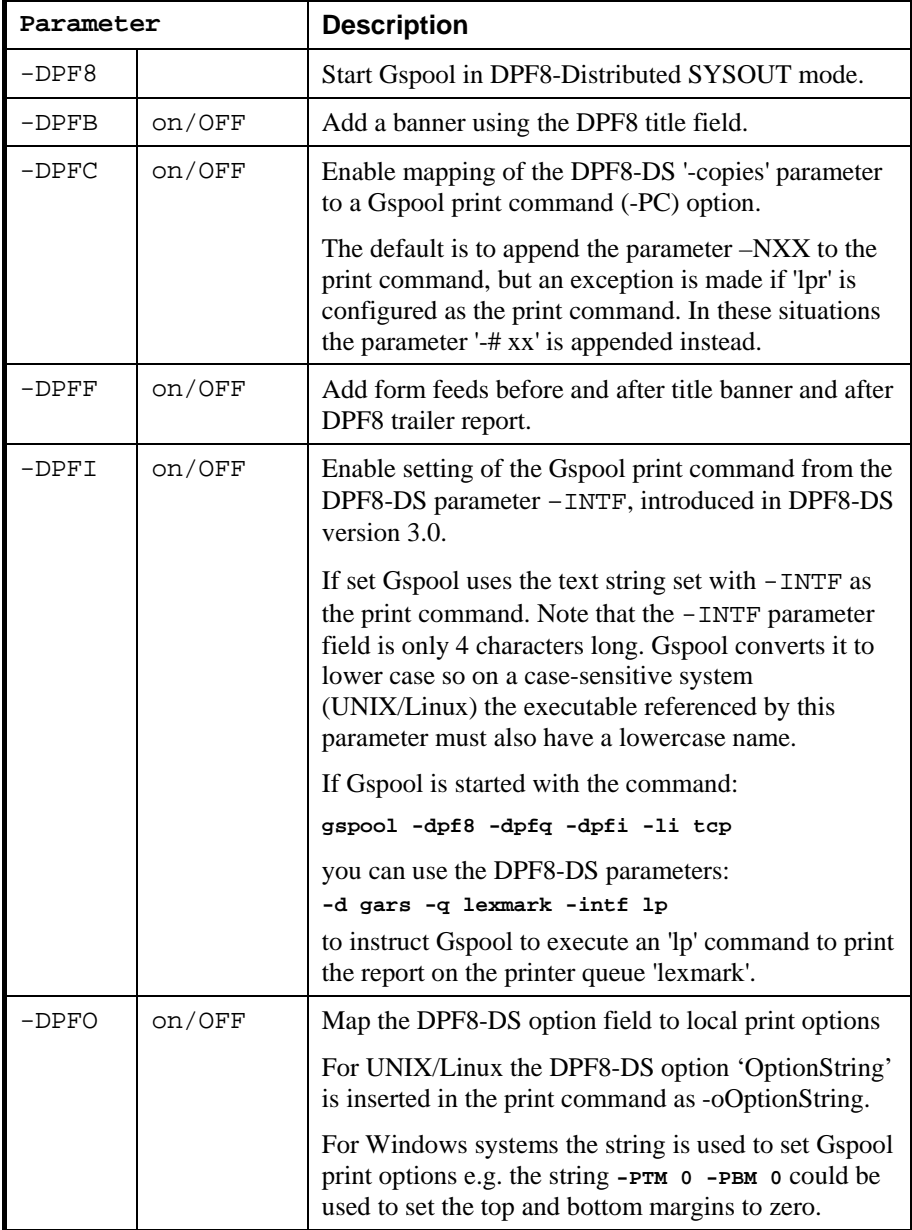

<span id="page-18-0"></span>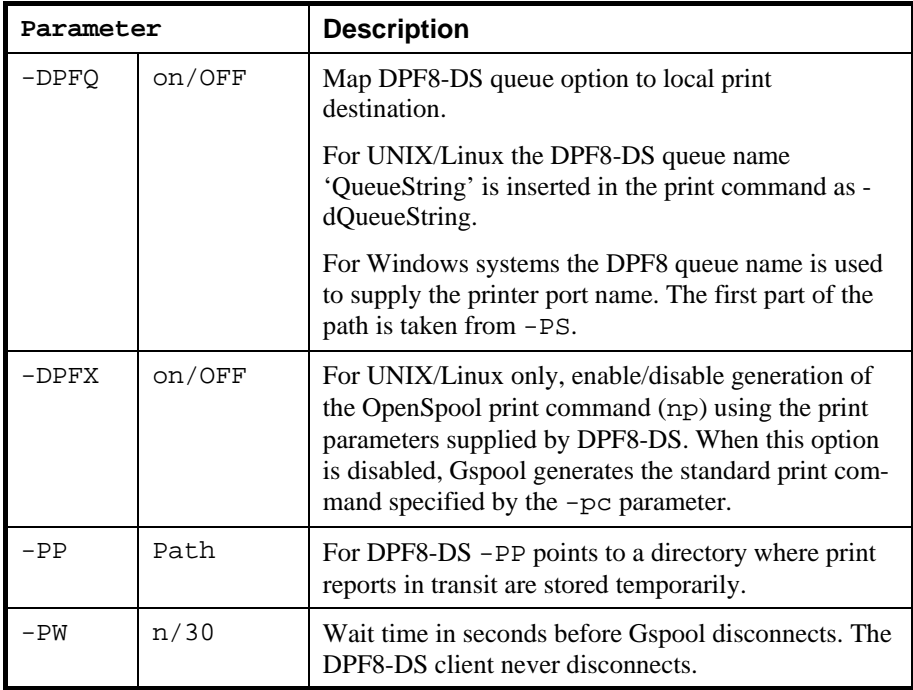

# *IBM-handling parameters*

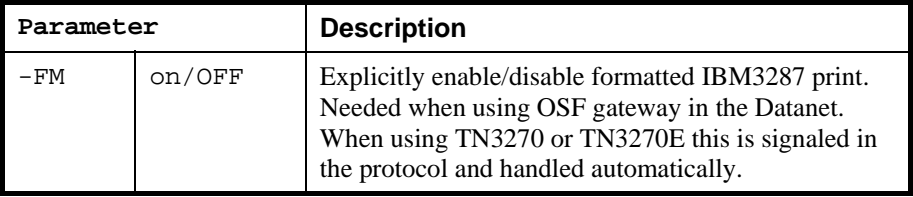

# <span id="page-19-0"></span>*Printer-handling parameters*

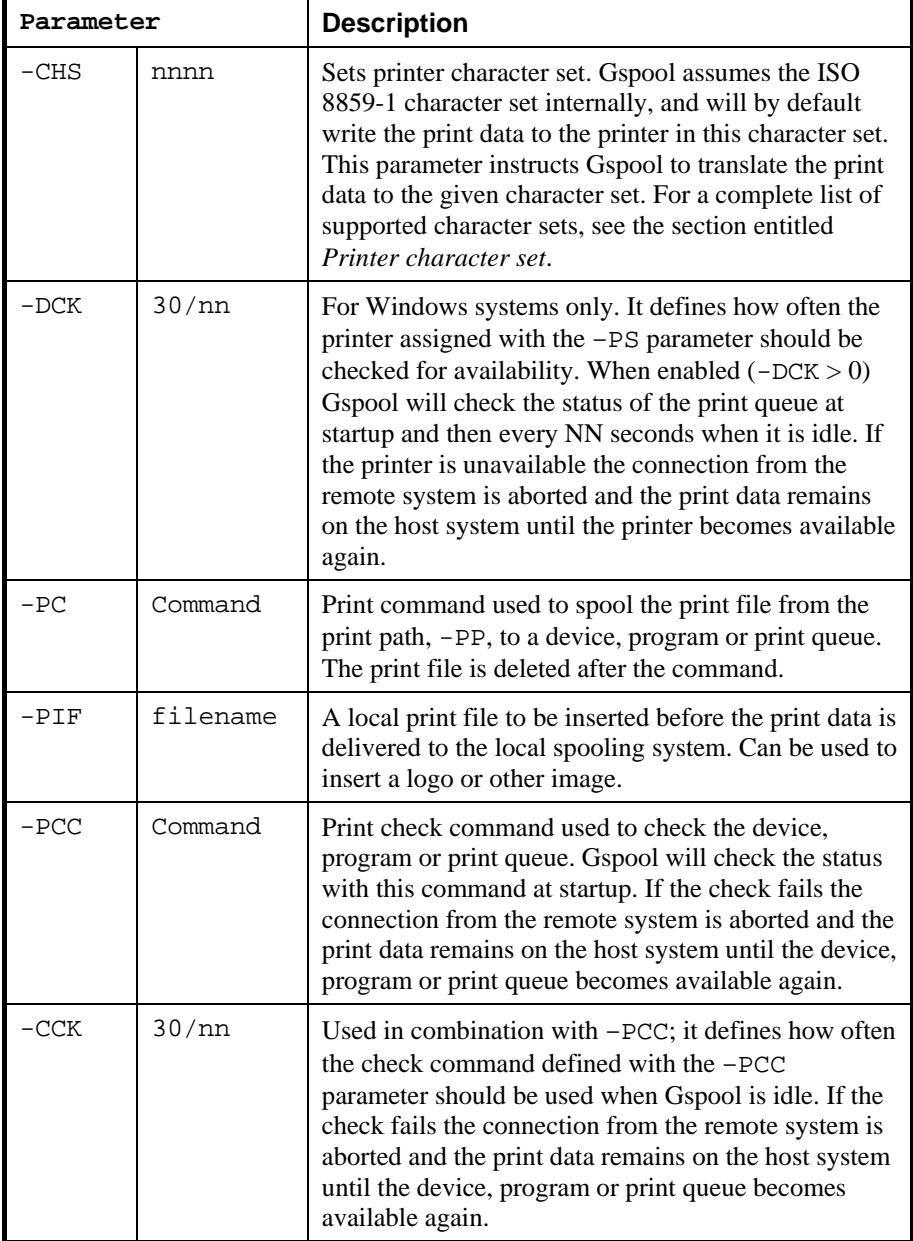

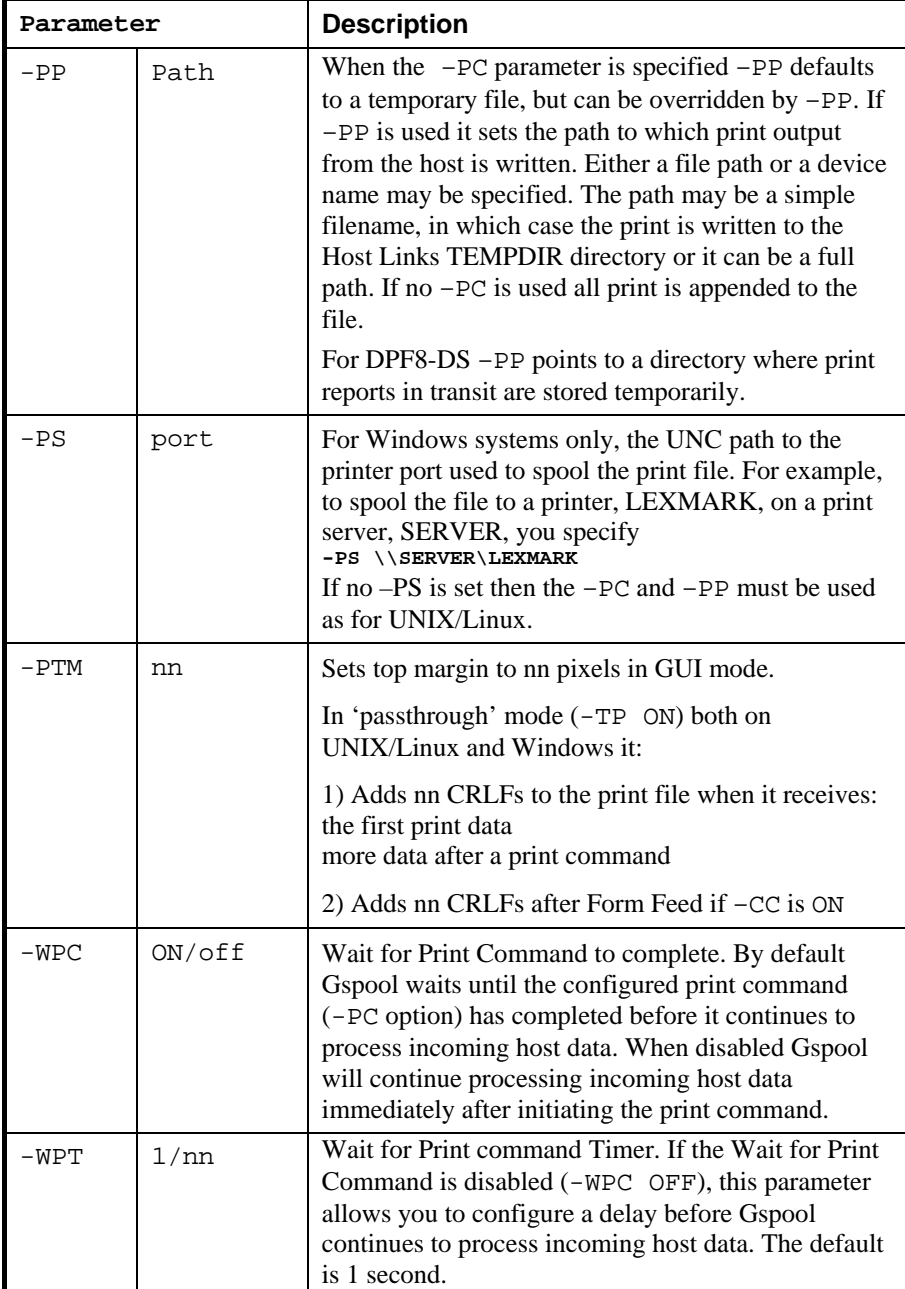

# <span id="page-21-0"></span>*Choose GUI or transparent print*

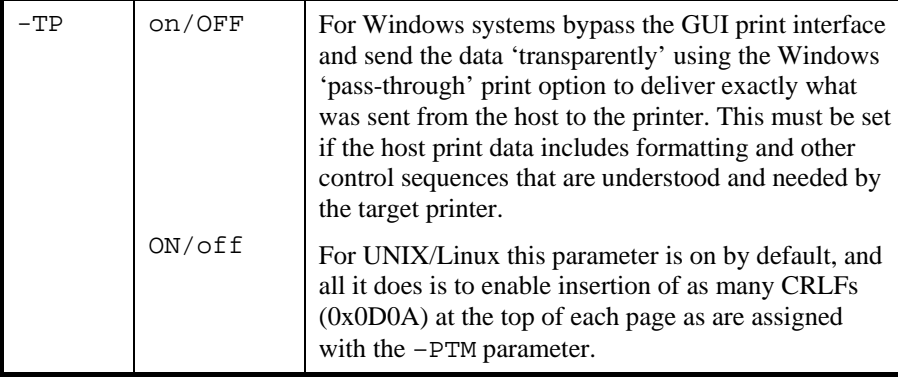

## *Windows GUI options*

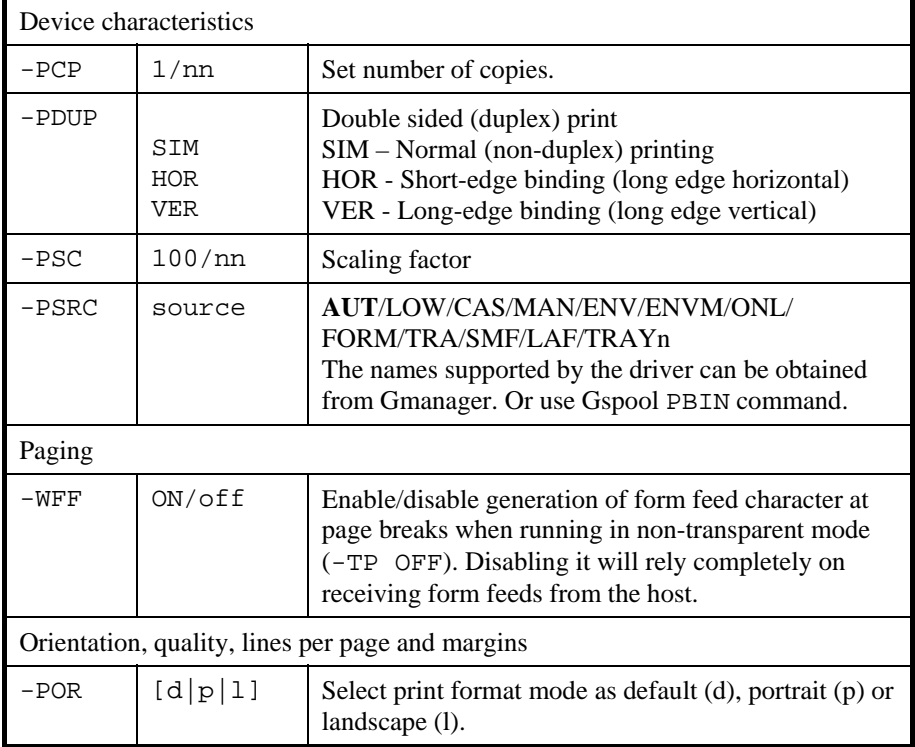

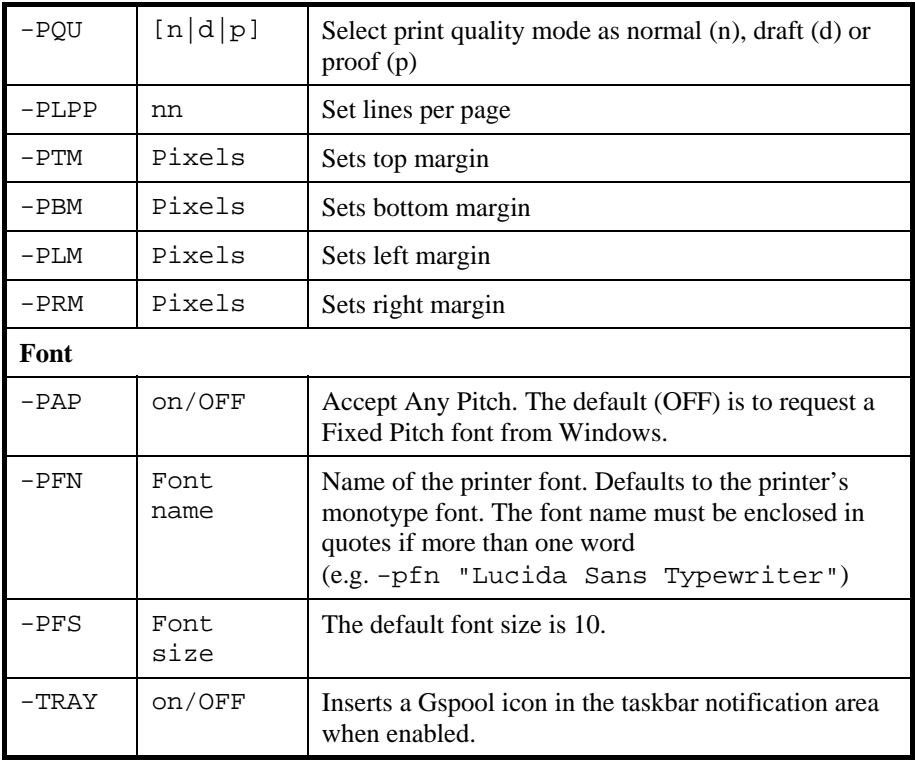

```
Gspool
```
# *Command line examples*

In a production environment the commands used to start copies of Gspool that accept incoming connections would normally be included in the configuration file for the *Host Links* listener (config.dsa or config.diw). See the section about Gspool start up on demand on page [32.](#page-37-0) The listener (nl\_dsa) must be used for Windows systems, and for UNIX/Linux to allow multiple copies of Gspool to accept connections or to allow sharing of the DSA node with other *Host Links* products accepting incoming connections.

Note that if start on demand is **not** used for the modes where Gspool waits passively for a DSA connection, the  $-LN$  parameter **must** be used, and an ID ( $-LD$ ) parameter **must** be supplied. When starting multiple copies of Gspool in connect mode an ID (-ID) parameter **must** always be supplied.

In all of the following examples the line length (-LL) parameter may be adjusted to conserve memory, but must be set large enough to receive the largest block of print sent by the host.

### *Connect mode for TDS or TP*

The following command might be used to start Gspool in Connect mode with automatic connect to TP8 on GCOS8, the initialization macro sends the necessary log on dialog (answering the LID question if the front-end is configured to ask):

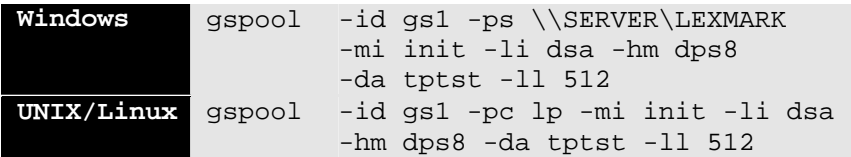

### <span id="page-24-0"></span>*SNM mode*

The following command might be used to start Gspool in Passive mode to wait for SNM:

Windows **qspool** -id qs2 -ps \\SERVER\LEXMARK -cn off -li dsa -hm dps6 -ln -mn snmprt **UNIX/Linux** gspool -id gs2 -pc lp -cn off -li dsa -hm dps6 -ln -mn snmprt

### *Terminal writer mode*

The following command might be used to start Gspool in Terminal Writer mode:

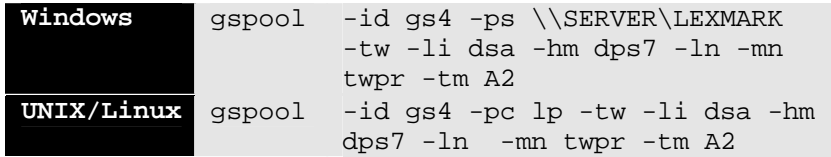

### *IBM mode*

The following command might be used to start Gspool in IBM mode:

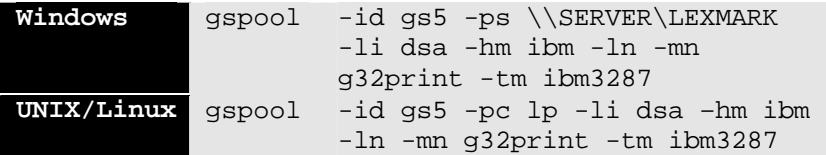

### <span id="page-25-0"></span>*TN3270 mode*

The following command might be used to start Gspool in TN3270 mode:

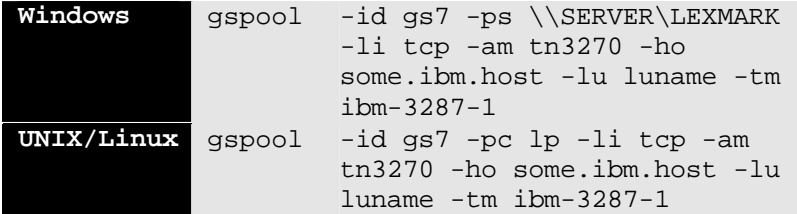

### *TN3270E mode*

The following command might be used to start Gspool in TN3270E mode:

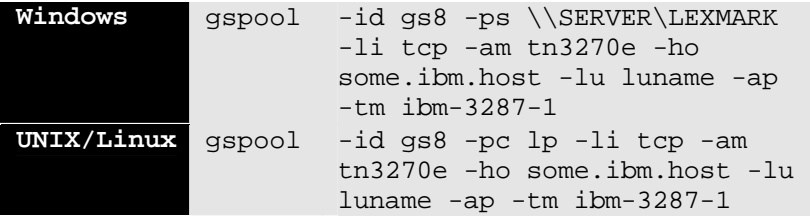

### *DPF8-DS mode*

The following command might be used to start Gspool in DPF8-DS mode:

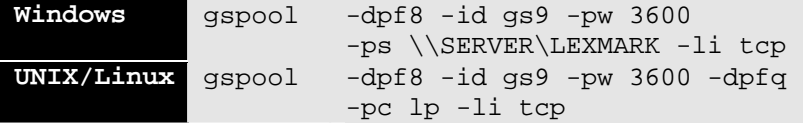

# <span id="page-26-0"></span>*Mode of operation*

Print output is directed to the defined print path (-PP), and printed with the defined print command  $(-PC \text{ or } -PS)$  when the print job is complete. Gspool waits for the print command to complete before it continues to accept connects or new print reports. If the print path is a physical printer no print command is necessary, but the printer is released so that another user can share it. Some 'end of print' signal is necessary to mark the end of the print job. This may be done using a time-out, so that after a configurable number of seconds (-PW) where the connection is idle the print job is considered complete. In modes where the host connects to Gspool the print job is considered complete when the host disconnects. Alternatively the host may force the end of the print job. See the section entitled Host control of spooling on page [36](#page-42-0).

In DPF8-DS mode the host has a command channel used to initiate spooling of the print reports, so no mechanism is needed. In this mode the -PW parameter is used to specify an idle time-out, default 30 seconds, which causes Gspool to disconnect. The idle timer starts when there are no longer any print reports in transit i.e. all reports delivered over the data channel have been printed as a result of commands on the command channel. The DPF8-DS client on GCOS8 supports a limited number of simultaneous connections to print servers, and so for situations where there are many servers in the network, a disconnect mechanism is necessary. It is also desirable when the line costs are related to time of connection. For connections where line costs are fixed and networks where there are few Gspools the disconnections can be avoided by setting -PW to a higher value (maximum 4000).

If no print command (-PC or -PS) is specified, Gspool will append print data to the configured print path  $(-PP)$ . The  $-PP$  parameter can point to a physical device that is seen as a file; otherwise print is accumulated on the file you specify. For DPF8-DS -PP must point to a directory where the print reports in transit are stored. Print reports in transit have been delivered over the data channel and are waiting for print commands on the command channel.

The -PP is optional if the -PC parameter has been specified. If you use -PC but do not supply  $a$  -PP the default is to create the print file in the directory defined by the Host Links TEMPDIR. TEMPDIR can be set in one of the Host Links profiles files, and the default values are.

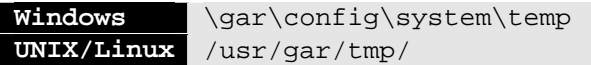

The default print file name is:

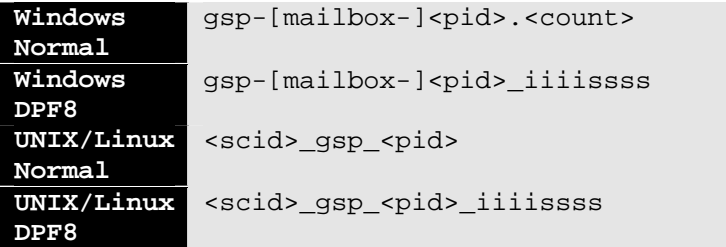

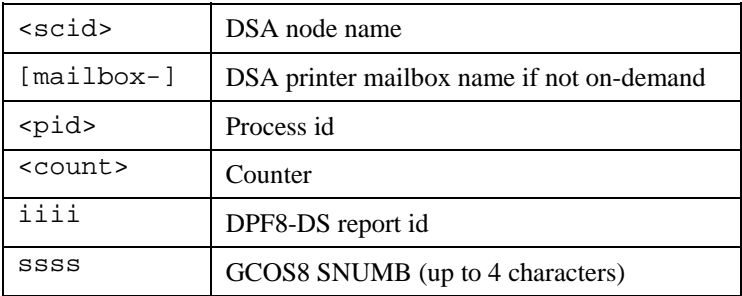

When print interpretation is active  $-CC$  ON, Gspool allows the print path  $-PP$  to be set from host, anywhere in the data stream with the command:

```
<CSI> 17x printpath <CR>
1B 5B 31 37 78 <printpath> 0D
```
When Gspool sees this sequence, Gspool closes the current print file and executes the print command to print data received up to now. Then Gspool sets the new print path and continues to process print data - writing to the new print path.

When the output is directed to a file you normally want the print file to be delivered to the local spooler or some other application at the end of the print job. In this case you must supply the command to be used with the -PC parameter or a

<span id="page-28-0"></span>UNC printer path with the -PS parameter on a Windows system. If you are using Gspool as a kind of file transfer package the -PC command might simply rename the file, leaving it in the -PP directory for later use by other applications, e.g. COLD (Computer Output On Laser Disc).

# *Host print data format*

Host print data is generally either formatted simply for a generic printer using only CRLF and FF or contains printer specific printer control sequences understood by the target printer. If you have a printer that understands the formatting used by the host then the print can be delivered 'transparently'. This means that Gspool does not need to interpret the print data  $(-cc \text{ of } f)$ , or needs only to interpret SS2 sequences that define high ASCII national characters  $(-st)$ on). To deliver the print transparently you must bypass the GUI print interface of Windows systems (-tp on) and deliver the print directly to the printer. UNIX/Linux has no GUI print interface so the print is always delivered directly to the printer or queue.

If the host print data contains control sequences that are not understood by the target printer these must be filtered  $(-cc \text{ on})$ . The resulting print data can then be formatted as regards font, width height etc. using the Windows systems GUI print interface. UNIX/Linux has no built in GUI print interface, and the print is always delivered directly to the printer or queue (-tp on by default).

# *Print commands*

If the print command itself has arguments the command must be enclosed by quotes.

-pc "command arg1 arg2"

When spooling of a print file is due, Gspool builds a command line by appending the print path (-PP, either as defined or default temporary file) to the defined command:

command <arguments> <path to print file>

### <span id="page-29-0"></span>*UNIX/Linux print commands*

Example: gspool -pc "lp -dpr1"

If you use the standard UNIX/Linux print spooler command (lp), Gspool will automatically add the parameters  $-c$  and  $-s$  to instruct  $1p$  to make its own copy of the print file and to print this copy suppressing messages otherwise sent by lp. In this case the command line built by Gspool would be:

lp <arguments> <-c -s> <path to print file>

For DPF8-DS there are options that can be mapped to parameters for lp and lpr. See the section entitled DPF8 Distributed SYSOUT on page [41.](#page-46-0)

### *Windows print commands*

To deliver the file to the local spooler you use the -PS parameter to supply the name of the printer port to be used. The printer port should be specified in the UNC format. Examples, spooling via the default -PP file to the local spooler:

```
gspool -ps \\SERVER\LEXMARK 
gspool -ps LEXMARK
```
If a printer port is not set a  $-PC$  command must be set. The command used might launch a Windows application or start a BAT file. If the command starts a BAT file then the path to the print file is available as a parameter in the standard way for BAT files started from a command line. If your –PC has no other arguments then the path to the print file is available within the BAT as %1 e.g.

```
gspool -pc c:\gar\config\gspool.bat
```
would give a command line of:

c:\gar\config\gspool.bat <path to print file>

and the BAT file could contain command lines in the form:

```
 copy %1 c:\temp\gsp.prt > NUL 
 lpr.exe -S lexmark.gar.no -P lexmark c:\temp\gsp.prt
```
that would deliver the print file to an LPD printer.

### <span id="page-30-0"></span>*After printing*

By default Gspool waits for the print command to complete before it resumes its operation, but by setting –WPC OFF you instruct Gspool to continue processing incoming host data immediately after the print command has been initiated. In this case you can use the  $-WPT$  nn parameter to set a delay in seconds before Gspool continues its operation.

The print file is by default automatically deleted after execution of the spool command (-PC), so if the standard spooler is not used, then the sequence started with your print command should begin by copying (or renaming) the print file. Otherwise you risk that the print file is deleted before your command is executed. With the parameter –KEEP ON you can instruct Gspool to keep all the 'temporary' print files.

# *Printer character set*

Gspool assumes the ISO 8859-1 character set internally, and by default writes the print data to the print files in this character set. The -CHS nnnn parameter causes Gspool to transliterate the print data to another character set in cases where your printer is set up for a given character set.

Note that if the internal character set is not really ISO8859-1 then the transliterations given here cannot be used. For example, it is quite usual that GCOS systems send 'transparent' print that has both control sequences and character set specific to the target printer. Such 'transparent' print must be delivered 'asis' to the printer, with the exception that SS2 encoding of 8bit (accented) characters for Bull printers such as PRT722X, A4, PRT1220 must be decoded (-ST and associated parameters).

Here follows a complete list of supported character sets.

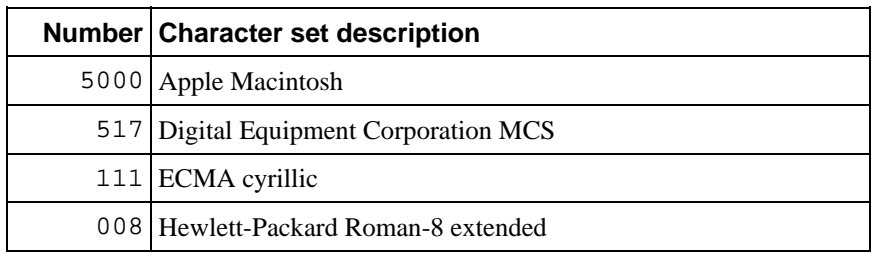

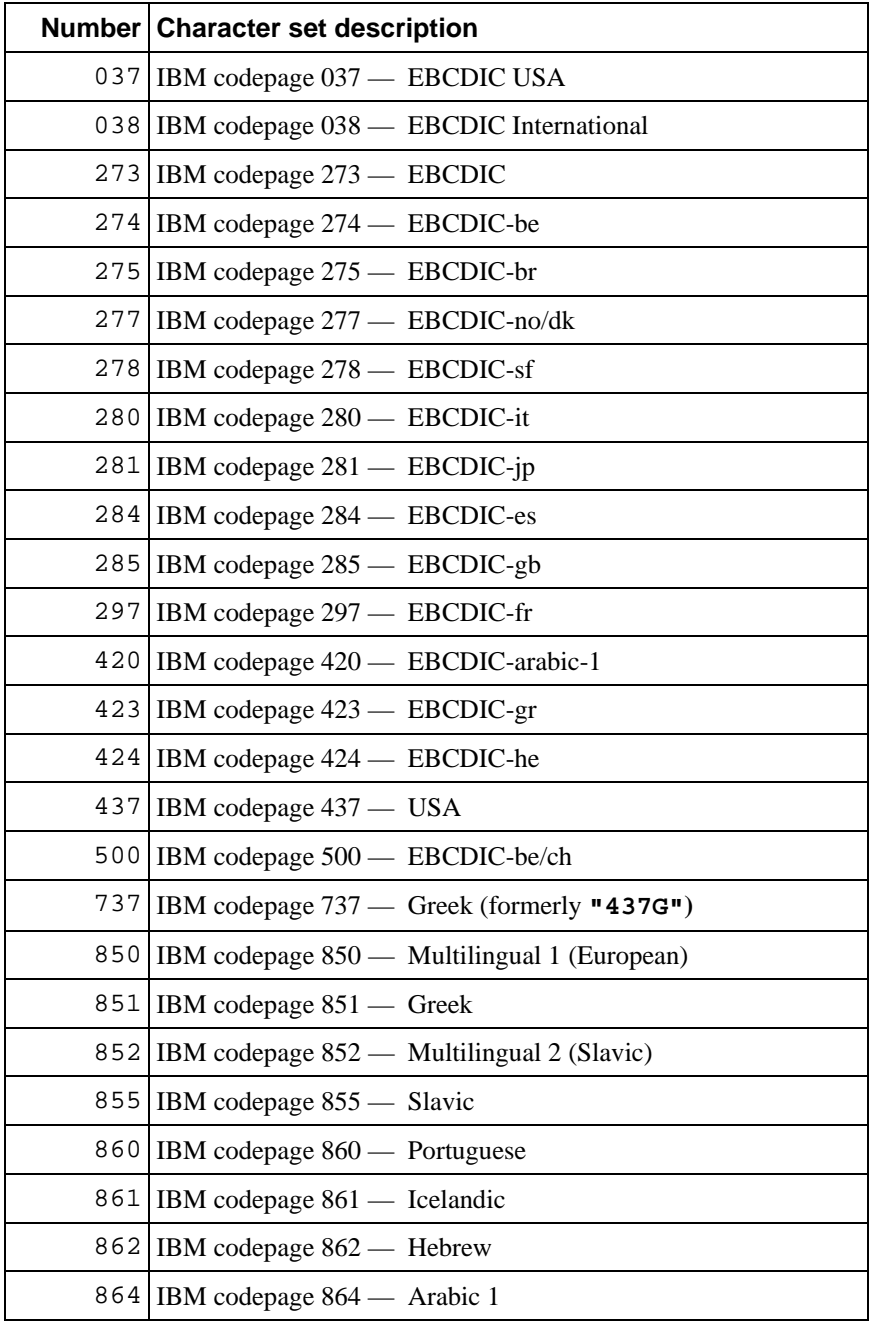

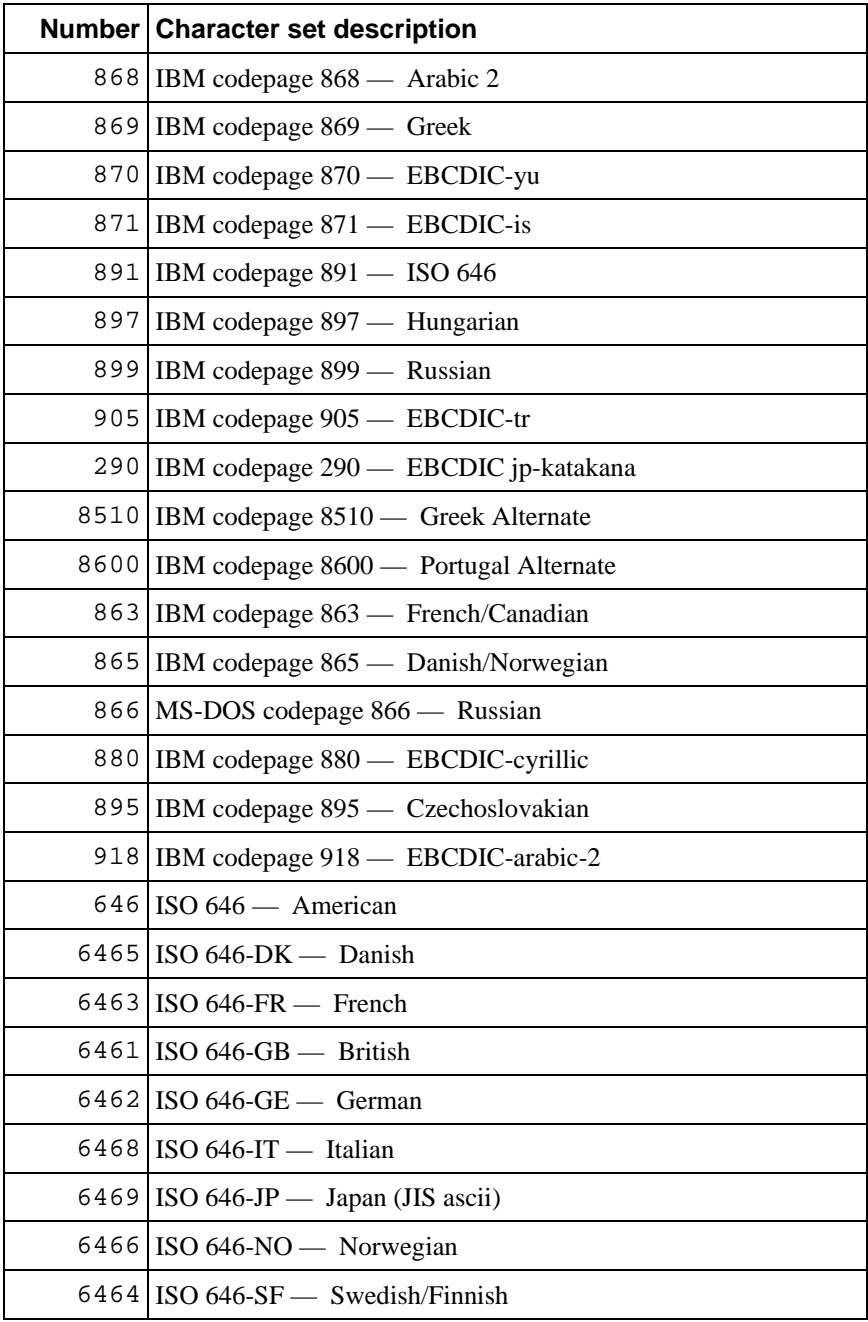

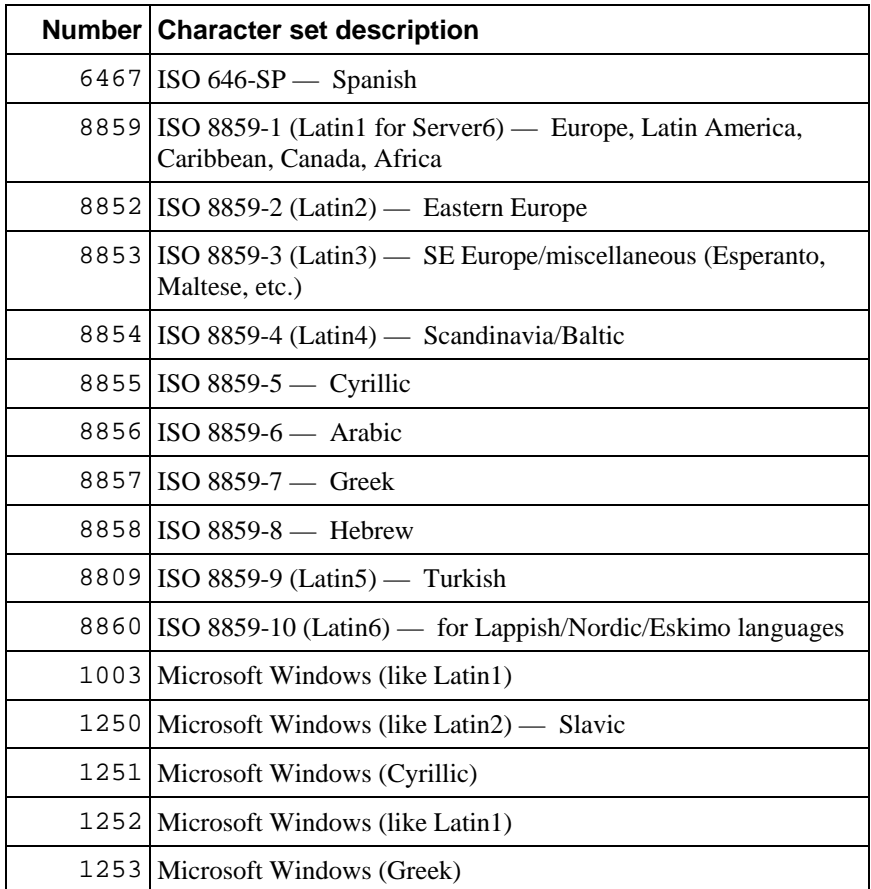

# <span id="page-34-0"></span>*DSA network configuration*

Before you can start Gspool for DSA connections you must have configured the DSA network. The same DSA network configuration applies to both the native DSA protocol, and the defunct DIWS protocol. You choose the protocol in the command line for Gspool (-LI DSA or -LI DIWS) and for the listener (nl\_dsa –prot dsa or nl\_dsa –prot diws).

If you are using OSI-transport then you must begin by installing and configuring the OSI-transport stack on the Host Links platform. Please refer to the *Host Links installation and configuration* manual for UNIX/Linux or Windows systems for details on how to install and configure OSI-stacks.

If you are using RFC1006 to transport DSA sessions over a TCP/IP network there is no need for an OSI-transport stack, RFC1006 is included in Host Links, and needs no configuration other than DSA configuration.

Please refer to the *Host Links Gline* manual for details of DSA configuration and the dsa.cfg network configuration file.

# *Outgoing connects*

The -CN parameter causes Gspool to connect to the configured application (-DA parameter) and node (-DN parameter). The only configuration requirement is that the host node should be configured in the dsa.cfq file.

Note that a Gspool that connects to a host application at startup  $(-CN)$  will by default terminate when the host disconnects. This may happen when an intermediate front-end is rebooted. Gspool can be instructed to stay in execution and attempt repetitive connections (once a minute) by setting the reconnect parameter  $(-RC)$ .

### <span id="page-35-0"></span>*Using a log-on macro*

The connect may be enough to signal to the host application that the 'printer' is present, but for those applications where some form of dialog is necessary before printing can commence a macro execution facility is included. Gspool is able to execute an initialization macro  $(-M)$  configured in the macro directory  $(-MD)$ . The macro must be generated by first logging on to the system using *Qsim* (see the *Qsim* manual) while in macro definition mode, and interactively giving the commands that must be sent to the host before printing can start. The commands are executed as they are recorded in the macro giving an automatic test. The macro is made available for Gspool users by copying the macro to the Gspool macro directory, i.e. assuming -MD default and -MI initmac then the macro is copied to:

Windows \gar\gspl\_mac\default\initmac **UNIX/Linux** /usr/gar/gspl\_mac/default/initmac

after definition. Thereafter, when Gspool is started with the same parameters (-MD, -MI), Gspool will repeat the log-on dialog, and receive the print.

# *Incoming connects*

The commands that start copies of Gspool that accept incoming connections should be configured in the listener's configuration file. The DSA listener will then start new instances of this Gspool when it receives connects to the mailbox name specified for the command line. See the section on *Starting Gspool on demand* on page [32](#page-37-0).

If start on demand is **not** used for copies of Gspool that wait for connections from Terminal Writer mode, SNM mode or IBM mode, they must be configured to 'listen' (-LN) for connections.

The node name of the Host Links platform must be configured as a remote node in the Bull Mainframe, Datanet, MainWay or GCOS6 system which will be issuing the connect. The mailbox name to which the application will connect must be the one configured for Gspool (-MN).

A 'connect accept' is registered with the listener if Gspool is configured for start on demand or started otherwise with the 'listen' parameter (-LN). The DSA listener will forward the incoming connection when it arrives.
Note that the DSA listener must run as root user if RFC1006 transport is used from GCOS to the Host Links system. The reason for this is that the DSA listener needs root privileges to listen on the TCP port number (102) assigned for RFC1006 communication.

### *Multiple incoming connections*

If multiple copies of Gspool for UNIX/Linux are to be run simultaneously, or if Gspool is to coexist with other *Host Links* products that accept connections, you must remember to start the appropriate *Host Links* listener program before you start Gspool.

The *Host Links* listener supports multiple incoming connections to the same node and even the same mailbox. This daemon listener program must be started before the programs accepting incoming connections. When the connections arrive for the different mailboxes, the listener program (nl\_dsa) forwards the connections to the programs waiting for them, or starts the program configured for the mailbox name in the config.diw or config.dsa file.

See the *Gline* manual for more information about nl dsa.

### *Start on demand*

A configuration file controls the mapping from the DSA mailbox name (-mn) and, optionally, extension  $(-mx)$  to the command line for the Gspool to be started. There is one file for each DSA node name (SCID) for which connections are being accepted. It is placed in the servers directory:

```
Windows \qar\servers\<scid>.gli
UNIX/Linux /usr/gar/servers/<scid>.gli
```
The file is either config.dsa or config.diw for DSA and DIWS connections respectively.

Example file /usr/gar/servers/grdl.gli/config.dsa:

```
* Three printer mailboxes 
listen -mn printer1 -cmd gspool -pc "lp -dprt1" 
listen -mn printer2 -cmd gspool -pc "lp -dprt2" 
listen -mn printer3 -lim 1 -cmd gspool -pc "lp -dprt3"
```
When a connection arrives for node  $\alpha$ dl and mailbox name printer1 the configured Gspool is started. The Gspool command does not need the -LN parameter to tell it to listen, it is implicit, and it does not need a  $-ID$  parameter, it is generated. A Gspool started in this way will terminate after each completed print job after executing the print command or releasing the printer. The commands associated with printer2 or printer3 would be started on demand in the same way.

Note that multiple simultaneous connects to the mailboxes are allowed, and multiple instances of any of the Gspool commands will be started unless this is disabled with the -LIM parameter as for printer3 above.

### *Mailbox pools for incoming connects*

If you use the Host Links listener you may pre-start multiple instances of products accepting connections to the same mailbox name on the same DSA node (SCID). Each instance must use a different mailbox extension. The instances of the product will be allowed to start execution, register the mailbox name and extension for which they are accepting connects with the listener, and act as a mailbox pool for applications connecting to the mailbox name.

An incoming connect to a mailbox without an extension will be passed to a random instance of the product which is accepting connects to a mailbox with the correct name, and that isn't currently busy handling a session. An incoming connect with a mailbox and extension will only be connected to a product which is accepting connects that match both.

Example:

```
gspool -id gs1 -pc "lp -dprt1" -li dsa -ln -mn printer1 -mx p1 
gspool -id gs2 -pc "lp -dprt2" -li dsa -ln -mn printer1 -mx p2 
gspool -id gs3 -pc "lp -dprt3" -li dsa -ln -mn printer1 -mx p3
```
The three instances would start, all listening on mailbox printer1. Connects to mailbox printer1 would be given to any of these Gspool instances which was not already busy. Because the instance that is selected is random the three instances should deliver print to a printer or printer queue with the same print characteristics. If a certain application needs a specific printer or print queue that is otherwise used in the pool, then that application should address the correct mailbox extension. Print output needing another type of printer altogether would have to connect to another mailbox name, serviced by one or more Gspool instances with a different printer or printer queue.

### *Multiple DSA nodes*

A single Host Links platform can accept connections to several different DSA nodes. The DSA nodes must be configured in the Bull Mainframe, Datanet, MainWay or GCOS6 system which will be issuing the connect, as separate DSA nodes and transport stations, but using the same network address.

Gspool can then use any of these local node names as an argument to the  $-LN$ parameter to specify a specific node for which the Gspool will accept connections. These local node names used to accept incoming connections can be configured in the DSA configuration file of the Host Links platform. This is generally just for documentation, but some OSI-stacks require all local node names to be configured. Please refer to the *Host Links Gline manual* for details.

Each local DSA node name can only be used by one instance of Gspool that is accepting incoming connections. It cannot be shared with other products that accept connections, unless a DSA listener is running on behalf of the node.

Please note that this functionality is not available if using RFC1006. Please consult your distributor.

### *GCOS print addressing*

Print addressing may be the TP (transparent print) mode using the VIP-header, or addressing may be included in the text using an emulator specific escape sequence for start and stop (or end of message). PT (print formatted screen) addressing in the VIP-header is recognized, but treated as TP, i.e. transparent. The default is to print all output, regardless of addressing, but if 'print all' is disabled  $(-p a of f)$ , then only data with print addressing will be printed, in which case data with screen addressing will cause execution of the print command, or release of the physical printer. If GCOS uses both print addressing in the VIP-header and an emulation specific print addressing sequence in the text of the message then VIP-header addressing must be ignored  $(-PT \circ f f)$ . Otherwise the escape sequence is delivered to the printer.

## *Non-print output*

The default in Gspool is to direct all output to the print path. This may be inconvenient if the host application assumes that the terminal has a screen, and reports error situations by sending messages to the Gspool session with screen addressing. If the application is using some form of print addressing for print output then you can turn off the 'print all' functionality using the -pa off parameter in the Gspool command line. In this case only print output is directed to the output path, and all other messages cause a spool of the previous print report.

### *Mainframe print format*

The -TM line parameter for terminal mode is by default set to DKU7107 so that the 'printer' is regarded as an attached printer on a synchronous Questar terminal. Changing the -TM parameter will change the host's view of which physical printer is connected to the Gspool mailbox, and the host may change the print presentation to match the printer.

The mainframe may also change the print format depending on the attributes of the printer, as reported in the connect letter, or in the accept letter for an incoming connect. These printer attributes can be set using line parameters:

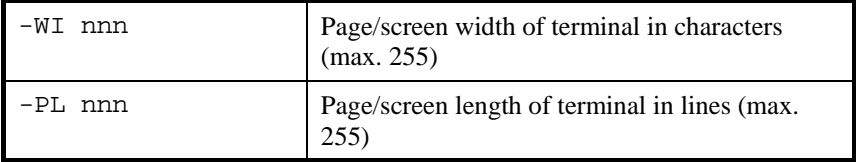

By default Gspool delivers the print transparently to the printer path. The host is assumed to be delivering all control sequences needed. This print format is preferred if the physical printer that is finally used accepts and interprets the control sequences used by the host in the print text.

If the printer is of another type than the intended printer then a suitable print profile or a mapping program must be started to convert the control sequences sent by the host to something the printer understands.

For -TM PRT722X, -TM A2, or -TM IBM3287 and -AM tn3270 or  $t$ n3270E,  $-XL$  and  $-T$  ON Gspool does control code analysis. The output will be split into logical lines, and the control codes will be translated to the standard ASCII printer CR/LF and FF codes. For terminal mode IBM3287 the control code analysis is limited to detection of the Form Feed (EBCDIC hex 0C) and Linefeed (EBCDIC hex 15), as well as allowing Scandinavian transliteration of EBCDIC to ASCII using the -SX parameter. If the terminal mode is PRT722X or A2 then Gspool will interpret the SS2 sequences for 8-bit national characters and the SI/SO sequences for graphics, which will be generated as the *Host Links* internal standard (see the *Host Links Installation and Configuration* manual). All other control sequences are suppressed. In all cases where  $-cc$  is on and the translation parameter  $-XL$  xy has been used, then the 7-bit national characters of country xy will be mapped to the correct ISO 8-bit representation.

## *GCOS7 print*

GCOS7, for historical reasons, assumes that 7bit lines all terminals are used to attach all terminals, and uses a 'shift' mechanism to send 8bit print data.

If you are sending 8bit data in the printers own native mode, then the best way to avoid problems is to use the GTwriter parameter CSET=NO in the TERM definition.

If you are using G&R/Ggate to connect to GCOS7, then a new G&R printer type has been defined for the GCOS7 Diane systems using PLW internally. If you set your printer terminal type to PRT9220 then all 8bit (accented) characters are sent as single characters, and need no SS2 decoding. Ask G&R or Bull for the necessary Diane update level.

If you are using a print application to deliver print data to a printer with an extended character set, and have used printer terminal mode PRT722X, A2, PRT1220 or DKU7107 (attached printer) to enable it, then 8bit (accented) characters are encoded as SS2 (Single Shift Two) sequences of 7bit characters for transmission. Gspool must decode these sequences to single 8bit characters before they are sent to a UNIX/Linux or Windows printer.

There are two alternative SS2 encodings, Esc E and 0x19. The one used depends on how the printer is configured in the mainframe, but in most cases you can simply enable both options  $(-st)$  on). There are specific cases where this doesn't work; for example if the application sends 'transparent' (text) print containing PCL (Print Control Language) to a printer. Print Control Language uses Esc E as a control sequence (print reset), and it must arrive at the printer unchanged. For these applications you must configure the printer in the mainframe to use  $0x19$ , and you would set  $-ESS2$  OFF. There are also print applications (bar code printers) that use only Esc E for SS2, and expect 0x19 to be delivered to the printer  $(--19SS2$  OFF).

There are some non-standard print applications that use Esc E as SS2 but need to send a 'real' Esc E command through to the printer. Gspool provides a workaround; you may send the command as Esc Esc E. If you set -DE ON this results in a single Esc E being sent to the printer rather than used as SS2. This last option only takes effect if you also use -ST ON.

### *Mainframe control of spooling*

When delivering print output to a spooling system, it is often important to make sure that a complete logical print job is collected before being delivered for print. A timer may be used  $(-PW)$ , but the safest way is for the host to signal to the print spooler when it would like a particular job delivered. Gspool offers the following in addition to a timer:

- Any message without print addressing (only if  $-pa$  of f).
- The *G&R/Glink* 'start printer spooling' command sequence:

ESC [ 9 7 8 x (hex 1B 5B 39 37 38 78)

forces print of the collected file, and then disables the timer such that all following print will be collected on one file, regardless of pauses in host output. The string must come as a single record from the host.

• The *Glink* 'end printer spooling' command sequence:

ESC [ 9 7 9 x (hex 1B 5B 39 37 39 78)

forces print of the collected file. The string must come as a single record from the host.

- A user-defined string (-PSTR hxhxhxhx) arriving anywhere within a print block will force print of the collected file, including the partial block.
- Disconnection

In DPF8-DS mode the host has a command channel used to initiate spooling of the print reports, so no mechanism is needed. In this mode the -PW parameter is used to specify an idle time-out, default 30 seconds, which causes Gspool to disconnect. The idle timer starts when there are no longer any print reports in transit i.e. all reports delivered over the data channel have been printed as a result of commands on the command channel.

### *GCOS7 GTwriter spooling control*

GTwriter on GCOS7 has various options that can be used to decide when to deliver a report to the local spooler.

You can set the TERM directive KEEP off to make GCOS7 disconnect when the queue of reports to a printer is empty. You can set the DISCO parameter to make GCOS7 disconnect at the end of each report.

The –PSTR parameter can be used if it is possible to add a sequence at the end of each report to flag when Gspool should spool the report. If you cannot add a sequence to the reports, then one possible method is to use a printing environment (ENV in the FORM directive of the form used to print the report). This is the name of a file in SYS.TWENV that is sent to your printer at the start of each report using the FORM. You might actually need this in order to set up the printer, but if not you can use a file with a single CR (Carriage return). Use of the ENV parameter enables use of the RESET parameter in the TERM definition. The RESET string can be up to five characters, and is sent at the end of every report where the FORM has an ENV. Choose some sequence that does not occur in your reports, specify it as the RESET in your TERM definition, and as your –PSTR in Gspool, and your reports will be spooled individually, even though you have KEEP in the TERM definition, and there are more reports queued for the TERM. Note that Gspool by default waits until the – PC or –PS command is finished before sending the final TURN to GCOS7, so you can ensure safe delivery of the report before allowing GTwriter to mark the report as delivered.

## *Flow control*

The GCOS7 TWRITER uses the 'turn' as flow control, and in Terminal Writer mode Gspool will return the 'turn' whenever it has processed a print block and finds itself with the turn. TWRITER normally disconnects the logical line at output completion, and Gspool then executes the print command or releases the physical printer, and waits for another remote connect.

The Secondary Network Manager never gives Gspool the 'turn' and does not seem to have any form for flow control.

Some of the GCOS8 print management systems also use the 'turn' as a flow control mechanism and refer to the mode as 'End to End Acknowledgment' (incorrectly, see below). If Gspool is configured with the -TS parameter it will give back the 'turn' each time it receives it, by transmitting a null block. RSM8 expects to get the 'turn' back in this way, and also connects out to Gspool, so use -TW mode as for TWRITER.

Gspool sends the turn back only when it is finished processing the current block. If the block causes the spool command to be executed, then Gspool will wait for the spool command to complete before continuing, thus preventing the host from sending more print during the spooling operation.

If you are using a spool command then it will terminate immediately after the print report has been delivered to the spooler. If it is your intention that Gspool should not accept more print until the current print is completed you must delay termination of the print command. A simple example using lp would be the following script:

```
RQ=`lp $* | cut -f 4 -d ' '` 
while test `lpstat | grep -c $RQ` -eq 1 
do 
    sleep 2 
done
```
This script can be used instead of lp directly, to delay the turn.

GCOS8 DAC or DAC-Q applications can use End to End ACK as documented in the DSA dialog protocol. This means that an acknowledgment request is set in the DSA header of output data records and the acceptor signals reception by transmitting a DSA attention record back. This is supported at the line protocol level using the parameter -EE. If turned on it will negotiate EEACK with the gateway, and then automatically ACK every block that requests EEACK as it is received. If you wish that DSA EEACK should function as a real flow control mechanism at the Gspool level you must set the Gline -DEE parameter. In this case the EEACK mechanism will be converted in Gline to a 'turn' mechanism. Gline will not send the ACK until it has received the 'turn' back from Gspool (Gspool needs the -ts parameter). See the description of the 'turn' based flow control above.

The newer GCOS8 DSA300 applications implement End to End ACK using minor synchronization records. These are negotiated automatically, and need no parameter.

DPF8-DS has a flow control mechanism built into the protocol.

# *DPF8 - Distributed SYSOUT*

DPF8-DS is a GCOS8 spooler that can pick up GCOS8 print in SYSOUT format from the GCOS8 spooling area on disk. The SYSOUT format is complex with slew codes, media codes, report codes, etc. DPF8-DS converts it to ROP format, and sends it using TCP/IP. When started with the -DPF8 parameter Gspool on any Host Links platform accepts DPF8-DS print via TCP/IP and delivers the print in the way specified in the Gspool configuration.

In DPF8-DS mode the -li tcp line parameter is required. Gspool will start two TCP line handlers that will automatically wait for DPF8-DS connects to the Data and Command channels. DPF8-DS will open these channels by connecting to the TCP ports 9000 and 9001. When Gspool is started in DPF8-DS mode and you execute a 'netstat –a' command, these two ports will be listed as being in a LISTEN state – meaning that Gspool is ready to accept a connection from DPF8-DS. DPF8-DS will not disconnect the session once established. Because DPF8-DS supports a limited number of simultaneous connections, and because the line costs may be related to connect time, Gspool in DPF8-DS mode uses the -PW parameter to set an idle time-out, default 30 seconds, after which it will disconnect. If you have few Gspool sites accepting SYSOUT from DPF8-DS, and if line costs are fixed you can avoid the disconnections by setting a higher value (maximum 4000).

Gspool concatenates DPF8-DS report files that logically belong to the same print request before executing the print operation for the job. This reduces the total number of jobs in the local print queue dramatically and makes it a lot easier to track DPF8-DS print jobs. Note that this behavior is only important when communicating with older DPF8-DS versions. DPF8-DS version 3.0 offers the same functionality and Gspool sees all print requests from DPF8-DS version 3.0 as single files.

Gspool normally delivers the print using a print command configured with the -PC parameter. On UNIX/Linux Gspool normally delivers to the standard spooler, 'lp', or any other print program. On Windows systems Gspool normally delivers to the local spooler using the printer port from -PS.

When -DPFC is specified, Gspool will map the DPF8-DS 'copies' parameter to a Gspool print command  $(-PC)$  option. The default is to append the parameter -nxx to the print command, but an exception is made if 'lpr' is configured as the print command. In these situations the parameter  $-$  +  $\mathbf{x}$  x is appended instead. This functionality is supported in both the UNIX/Linux and the Windows version.

When -DPFQ is specified, Gspool will map the DPF8-DS print queue option -q Queuename' to a local print destination. Under UNIX/Linux the DPF8-DS queue name is inserted in the print command, before the filename, as ' dQueuename'. Unless 'lpr' is configured as the print command, in which case Gspool address a 'lpr' queue with '-P Queuename'. Also under Windows systems the DPF8-DS queue name can be used to supply the printer queue name. In this case only the first part of the path to the printer port should be configured in Gspool e.g. -PS \\SERVER and the final part of the path name should be given with the DPF8-DS parameter –Q QUEUENAME.

When  $-D$ PFI is specified, Gspool will use the DPF8-DS interface field as the print command. It is converted to lowercase by Gspool and overrides any print command defined with the –PC parameter. Note that the DPF8-DS parameter, - INTF cccc, has a maximum length of 4 characters.

When -DPFO is specified, Gspool will map the DPF8-DS option field to a local print command option. Under UNIX/Linux the DPF8-DS option '-o "Option"' will be inserted in the print command, before the filename, as ' oOption'.

On UNIX/Linux you may use -DPFX; Gspool will then deliver the print to OpenSpool (from HP, but marketed by Bull as DPF OpenSpool) by generating a print command in the following format:

```
np -b titlepos -c copies -F font -P form -k keep 
   -o options -q queue -T titletext -p priority 
   -B bannerscript -Z trailingbanner -n requestname
```
You may of course write your own UNIX/Linux shell script that replaces OpenSpool and takes advantage of all this information to customize your print reports.

Gspool identifies itself with version number and date stamp when the ID option is used with the DPF8-DS status command, e.g. 'prtctl  $st -d$  gars  $-e$ id'.

Gspool acknowledges successful reception and printing of DPF8-DS print reports with a text message. Gspool sends the text "Gspool\_print\_ok", and this text is displayed when executing DPF8-DS status commands on GCOS8.

## *Map uppercase printer queue name to mixed case (UNIX/Linux only)*

The printer queue name specified with the DPF8-DS parameter –Q is transferred to Gspool as an uppercase text string. This text string can be mapped to the real (mixed-case) printer queue name in the Gspool file gspool.map

The resulting printer queue name can contain a mix of upper and lower case characters.

Gspool will read the file /usr/gar/config/default/gspool.map if it exists, and check the printer queue mappings before executing the print command. The content of the file must have format:

-label1 printqueue1 -label2 printqueue2

where 'label1' and 'label2' are compared to the DPF8-DS print queue name and if a match is found the print queue name following the matching label is substituted for the value delivered by DPF8-DS. If no match is found, the print queue name delivered by DPF8-DS is converted to lowercase and used as it is.

Example gspool.map:

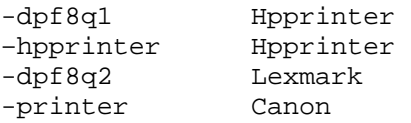

Example of a Gspool startup command:

gspool -id dpf -dpf8 -dpfq -pc lp -li tcp

and examples of possible DPF8-DS print parameters:

-D GARS –Q DPF8Q1 –D GARS –Q PRINTER -D GARS –Q HPPRINTER

would result in Gspool (on gars) executing the following print commands:

```
lp –d Hpprinter filename 
lp –d Canon filename 
lp –d Hpprinter filename
```
# *TN3270/TN3270E print*

Gspool supports TN3270 print as specified by RFC1646, and as implemented in the OCS TN3270 gateway. The parameters -TM IBM-3287-1 -LU luname allow Gspool and the q1  $\pm$ cp line handler to connect to the TN3270 gateway in such a way that a specific or pooled printer LU is addressed.

Gspool also supports TN3270E print as specified by RFC1647, and as implemented in the TN3270E gateway bundled with MS SNA Server for Windows. The parameters -TM IBM-3287-1 -LU luname allow Gspool and the gl\_tcp line handler to address a generic printer LU when connecting to the TN3270E gateway. If the parameter  $-AP$  ON is used together with  $-TM$  IBM- $3287 - 1$  -LU luname, Gspool will get the printer LU that is associated with the terminal LU luname in the TN3270E configuration.

# *Administration*

### *Gmanager*

All active instances of Gspool report their current status to the Gmanager database. This can be viewed using Gmanager for UNIX/Linux or Gmanager for Windows. Gmanager's server status list will show you the most recent status message from all Gspools sharing the G&R system directory, and you can view their log files. You can also issue commands to GSPOOL.

#### *Standard commands*

The commands that are accepted by all servers are:

- $\triangleright$  DOWN terminates the server
- $\triangleright$  STATUS reports server-specific status information to the log file
- $\triangleright$  PARAM brings up a dialog box that allows the operator to give a command line parameter to the server. Note that some parameters do not work when given interactively i.e. they can only be handled at server startup time
- ¾ DEBUG ON/OFF toggles on and off tracing interactively

#### *Gspool-specific commands*

- ¾ DEBUG ON/OFF/NEW/APP changes trace mode interactively
- $\triangleright$  PRINT prints the current Gspool collection file, using the configured -PC or -PS parameter.
- $\triangleright$  PBIN For Windows only. Requests the printer driver to list the supported paper source names in the Gspool log. The standard Windows names are:

auto, lower, cassette, manual envelope, envmanual, onlyone, formsource, tractor, smallfmt, largefmt, trayn

Gmanager has a 'Tools' menu entry that returns the supported list.

### *Gspool event log*

As with all other Host Links server programs, all active Gspools now write an event log in a product specific directory under the servers directory in the G&R system directory. There is one Gspool directory for each DSA node name <SCID> for which connections are being accepted. Gspool platforms that do not have a DSA configuration file, such as Gspool platforms using TCP/IP for socket level communication with DPF8-DS or TN3270/TN3270E/TNVIP modes, use the first 4 characters of the logical name of the UNIX/Linux or Windows system instead of the SCID.

```
Windows \gar\servers\<scid>.gsp 
UNIX/Linux /usr/gar/servers/<scid>.gsp
```
The log file name is  $logfile$ .  $id$  where the ID is by default def and which must be made unique if multiple Gspools are used by setting the  $-i$ d parameter. When started on demand the IDs are generated as  $0.0$ ,  $0.01$ , \_02 etc.

Example of the content of the log file:

```
File: K:\GMAIL\SERVERS\IS2C.GSP\_LOGFILE.DEF
```
**[1997/01/07 14:29:14] G&R/Gspool printer simulation 5.0.0c Jan 7 [1997/01/07 14:29:14] \$\$TCP: Connected to application. [1997/01/07 14:29:16] \$\$TCP: Disconnected by application. [1997/01/07 14:29:16] Normal termination [1997/01/07 15:39:10] G&R/Gspool printer simulation 5.0.0c Jan 7 [1997/01/07 15:39:11] \$\$TCP: Connected to application. [1997/01/07 15:41:15] \$\$TCP: Disconnected by application.** 

The event logs are 64k long, and we keep the last three generations for reference.

**Directory : K:\GMAIL\SERVERS\IS2C.GSP** 

 **file \_LOG\_001.DEF file \_LOG\_002.DEF file \_LOG\_003.DEF** 

## *Gspool session history log*

Gspool maintains a session summary log if configured. The session log is optionally updated each time a host session terminates and contains session status information: amount of data received, copy of print data (if the print command failed) etc. The history log makes it easier for the administrator to follow Gspool activity and make sure that print problems are resolved.

The history log is located in Gspool's server directory:

```
Windows \qar\servers\<scid>.gsp\report.history
UNIX/Linux /usr/gar/servers/<scid>.gsp/report.history
```
where 'SCID' is the local session control ID.

The history logging is controlled by a Gspool command line parameter:

```
-HIST [ON/off/all]
```
If all is specified, Gspool writes information about all sessions in the history log. In the default case (ON), only failing sessions are logged.

## *The Gspool Monitor*

If the Gspool session history log is activated and your server is Windows, your administrator can use the Gspool Monitor utility to administrate your Gspool sessions. The administrator can check all sessions, verifying that print reports received by Gspool have been successfully transferred and properly handled at the final destination. See Appendix entitled **The Gspool Monitor**.

## *Gspool for Windows*

All copies of Gspool can run as Windows services, administrated by Gservice. For start on demand the DSA listener launches Gspools as services via Gservice. Copies that are to be pre-started at Windows startup must be configured in Gservice's configuration file. Gmanager can be used to monitor active Gspools, to stop active copies of Gspool, and to restart copies that have stopped.

## *Gspool for UNIX/Linux*

Status information about running Gspools can be listed by the qstat command. Only users with root privileges will get information on copies of Gspool started by others than themselves.

Based on the process-id information from qstat Gspool daemons can be stopped using the normal UNIX/Linux kill command. All network events are reported to the log in the standard *Gline* format with a header identifying the line-handler, e.g. \$\$DSA from q1 dsa.

Gmanager can be used to monitor active Gspools, to stop active copies of Gspool, and to restart copies that have stopped.

# *Error handling*

### *Connects/disconnects*

In TWRITER (also used by RSM8), DPF8-DS, SNM and IBM mode Gspool waits for connections from the remote host. When a connection is received, Gspool reports the connect with the message:

```
 $*$CN mailbox_name,node
```
where mailbox name is the remote mailbox name and node is remote node.

When in TWRITER, SNM or IBM mode, the disconnections are reported:

\$\$DSA: Disconnected by application

Some host applications (RSM8) abort the session.

Note that a Gspool that connects to a host application at startup  $(-CN)$  will by default terminate when the host disconnects. This may happen when an intermediate Datanet is rebooted. Gspool can be instructed to stay in execution and attempt repetitive connections (once a minute) by setting the reconnect parameter  $(-RC)$ .

### *Windows Printer not available*

On Windows systems when sending the print to a printer defined with the  $-PS$ parameter, the printer may become unavailable after the print has been received from the remote host, but before or during delivery to the printer queue. In this case the Gspool print operation fails and Gspool makes a copy of the temporary print file to the Gspool server directory:

Windows \qar\servers\<scid>.gsp\qsp-<pid>.<counter>

Where  $\langle \text{scids} \rangle$  is the DSA node name,  $\langle \text{pid} \rangle$  is the process id of this instance of Gspool and <counter> is the number of print failures for this process-id. In order to prevent print data to be transferred from the remote host to the Gspool system if the printer itself is unavailable, we have introduced the –DCK nn parameter. When enabled ( $nn > 0$ ), Gspool will check that the printer is available at startup and then every nn seconds when Gspool is idle, waiting for remote connections or print data. When Gspool discovers that the printer is unavailable it aborts the host connection. The remote host regards the print operation as failed and will schedule a re-print.

## *Troubleshooting*

If you are experiencing any kind of problem when using Gspool to print data from your host application you should consider Gspool monitor. For extra information on problems you should consider running Gproxy, and checking the warnings HTML pages generated by Gproxy for Gspool error reports. If you need to report a problem to your distributor the Gspool trace file and/or the line handler trace file will provide useful documentation of the problem. See the appendix *Host Links Trace* for a full discussion of how to generate G&R/Host Links trace files.

### *Gspool trace file*

This trace file contains details about Gspool's processing of host input. To enable this tracing, add the –DBG option to the Gspool start-up command or to the relevant section of the Gspool configuration file:

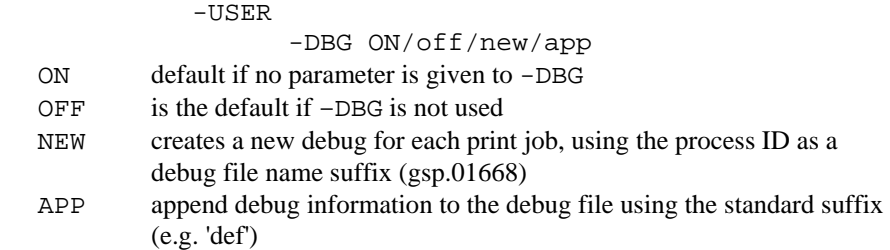

#### *Line handler trace file*

This trace file contains details about line handler operation. To enable line handler tracing, add one or both of the  $-D$  and  $-S$  options to the Gspool startup command or to the relevant section of the Gspool configuration file:

 -LI YYY  $-S_$  ON  $-D$  ON *(YYY =line handler identification, i.e. DSA, DIWS or TCP)* 

### *Gspool and line handler trace file examples*

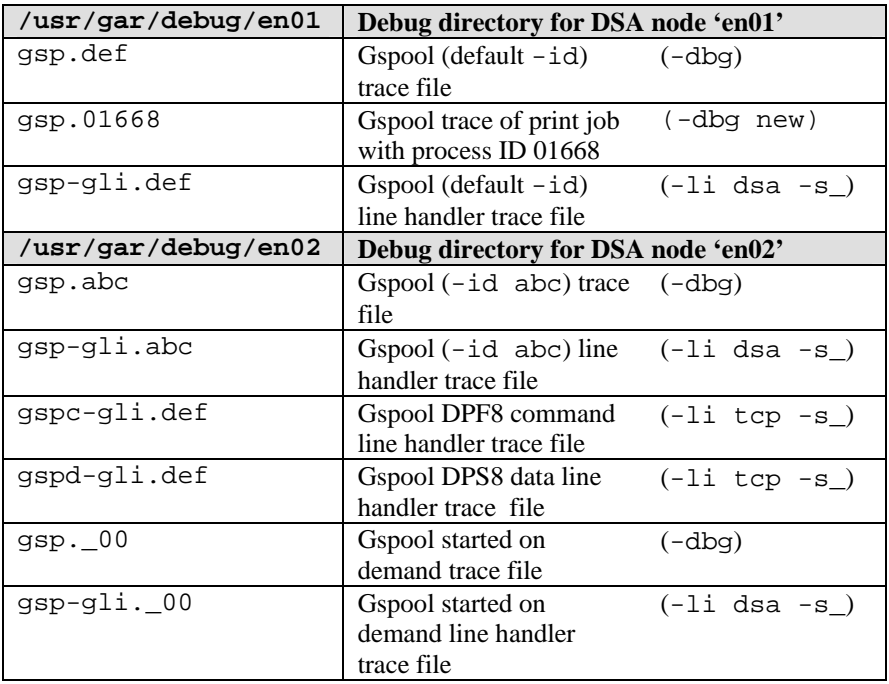

Examples of directory- and file-names

### *When connecting through Ggate*

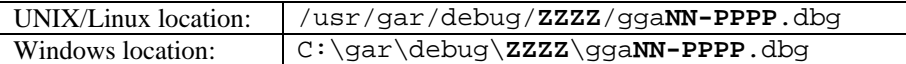

*(ZZZZ = DSA node name, e.g. EN06 or PH13) (NN =Instance number, starting at 01) (PPPP =IP-address of the client system, running Gspool in this case)* 

When Gspool or any other G&R or customer applications based on GlAPI connect through Ggate to the host application, the line handler trace will be generated on the Ggate system, with the name and location shown in the table above. In this case the Gspool start-up command or Gspool configuration file would look like this:

 -LI YYY:PPPP -S\_ ON  $-D$  ON

*(YYY =line handler identification, i.e. DSA or DIWS) (PPPP =IP-address of the system running Ggate)* 

# *Gspool configuration file*

The configuration file is located at:

**Windows** \gar\config\default\gspool.cfg **UNIX/Linux** /usr/gar/config/default/gspool.cfg

By using the -ID ext parameter, where ext can be any valid filename extension, you may instruct Gspool to use another configuration file than the default gspool.cfg file and another identity than the default .DEF when updating the Gmanager database. i.e. gspool -ID gtw will instruct Gspool to use gspool.gtw. This allows several copies of Gspool to be run simultaneously, each with its own configuration file and identity for the Gmanager database. For compatibility with earlier releases the -CFG ext parameter is still supported.

Example gspool.cfg file:

Default -cn off -pc 'lp -dpr1' -li dsa -ll 6144 -mn twpr -ln grdl

# *The dsa.cfg file*

For details of DSA network configuration on the Host Links platforms please refer to the *Host Links Gline* manual.

The DSA configuration file is found:

```
Windows \gar\config\dsa.cfg
UNIX/Linux /usr/serverx/config/dsa.cfg
```
The DSA configuration needed is minimal. Here is a Host Links system GRDL that will access, and be accessed by, a GCOS7 system with an ISL:

```
# dsa.cfg: Configuration for G&R Host Links node GRDL 
# Local node. DSA/DIWS type, LAN access. 
sc grdl -addr 54:60 
# Remote nodes accessed by GRDL 
# A DPS7 system, B7DL, LAN access (over ISL) 
rsc b7dl -addr 1:4 -ts b7dl_lan 
ts b7dl_lan -class 4 -ns 080038017777 -tp grdl_lan 
# Local transport provider (TP4) 
tp grdl_lan -attach 02608c200441
```
Here is the same Host Links system as it would be configured for access to a GCOS8 system via a Datanet:

# dsa.cfg: Configuration for G&R Host Links node GRDL # Local node. DSA/DIWS type, WAN access. sc grdl -addr 54:60 # Remote nodes accessed by GRDL # A DPS8 system (DNET/ROUT and CXI), accessed over WAN in DN01 rsc b8dt -addr 1:1 -ts dn01\_wan rsc b8dc -addr 1:2 -ts dn01\_wan # The Datanet, used for WAN access to DPS8 ts dn01 wan -class 2 -ns 130399 -tp grdl wan # Local transport provider (TP2) tp grdl\_wan -attach 130355

# *Host configuration files*

### *Secondary Network Manager*

For GCOS6 SNM the node and name are specified in the network configuration file. For example, to send print to a Gspool using mailbox name SNMPRINT on node EN3D you might configure:

### *CLM\_USER*

 $*----- -1$  SNM -- --\* SNMLEV 24 \* snm level SNMDEV 150 \* SNM lrns DEVICE STD150,150,24,X'FFC0',SNMSCREEN,,N \* DKU DEVICE STD150,150,24,X'FFC0',SNMPRINT,,N,,,,ROP

This defines two devices, a screen and a printer, as being in the secondary network. These must then be defined in the network configuration using the same LRN (150). The printer device name is used as the mailbox name only for clarity. The LRN is the connection between the two configurations.

#### *NW\_CONFIG secondary network*

 TERM -NAME SNM150 -- unknown rem DKU, mbx snm150 -MODE USER -NTD NTDVIP -TYPE DKU7107 -EL 150 TERM -NAME PRT150 -- remote printer on GRDL -MODE IMPLO -NTD NTDVIP -TYPE TTU8125 -EL 150 RTERM -NAME SNMPRX -- conn. from SNM to SNMPRINT -CM DSA -AD1 GRDL -AD2 SNMPRINT -GN PRT150

### *Terminal Writer*

For Terminal Writer the node and name are specified in the TWRITER GENERATION file on GCOS7. For example, to send output to a Gspool using mailbox name TWPR on DSA/DIWS node GRDL you would configure.

 COMM \*TERMINAL DEFINITION; TERM TWPR ID=TWPR NODE=GRDL DRIVER=TW01;

When working with Terminal Writer you may find the following commands useful:

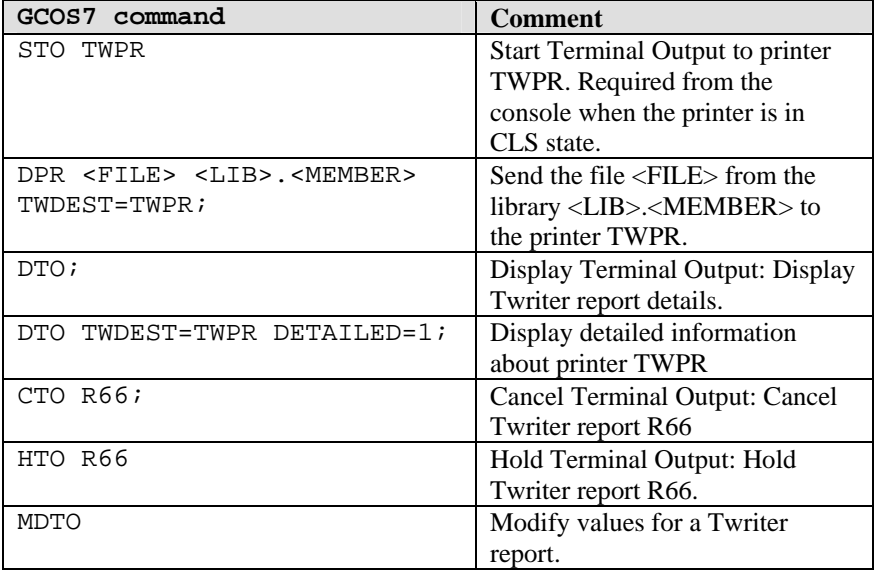

### *Datanet OSF SNA gateway*

For IBM hosts the 'printer' (Gspool) is specified in the VTAM configuration as a LOCADDR on the LU describing the OSF gateway. OSF maps the LOCADDRs sequentially onto the EUx devices described in the CO entry for the RSND corresponding to the DSA/OSI node. If the VTAM LU entry doesn't use LOCADDR 1 then you need a dummy EUx entry in the OSF config, and thereafter you must describe the devices in the LOCADDR sequence from the VTAM LU configuration. Here is an example describing a screen and a print device configured in VTAM as LOCADDR 1 and 2. The 'printer' will be Gspool using mailbox name G32PRINT, and is a dedicated device in OSF, which means that both the 'node' session control address (-SITE below) and the mailbox name must be defined so that OSF can connect to Gspool.

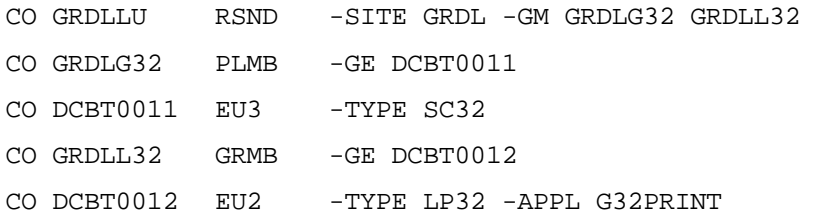

# *Appendix: The Gspool Monitor*

### *Background*

One of the key components in the Host Links program suite is the DSA/DIWS session 'listener'. The listener's main task is to listen for incoming connections from the network e.g. incoming file transfer and print job requests, and to start the appropriate Host Links server applications to handle such requests. These server applications can be pre-started, in which case the host initiated session is simply passed on to the waiting server application, or the server application can be launched automatically 'on demand' when the host initiated request is received. In either case, the process of running the server application to completion is normally completely transparent to the Host Links administrator or user.

In a heavily loaded configuration there might be hundreds of host initiated requests running simultaneously, all started by the listener; and thousands of sessions might be processed during the course of a production day. If, some time after processing is complete, there is a need to investigate a given session; it can be a time-consuming exercise to find the required information in the various Host Links log files. This is particularly a problem for a Gspool session, due to the fact that even if the print data is successfully transferred to Gspool and the session terminated normally; the succeeding print operation can fail, requiring some sort of recovery. This is where the Gspool Monitor comes into play.

### *Scope of the product*

The Gspool Monitor is a Windows-only utility program that provides the administrator with a single administrative entry point for monitoring all Gspool sessions. The administrator can check all sessions, verifying that print reports received by Gspool have been successfully transferred and properly handled at the final destination. In the event that print data handling was not performed successfully, e.g. due to a printer or spooler problem, the Monitor offers the administrator the possibility of manually reissuing the print request after the printer problem has been corrected, redirecting the print data to another printer in the network or passing the print data to a command or a script procedure. If necessary the administrator can use the Monitor to dynamically change the Gspool print parameters before issuing a new print request.

### *Starting the Gspool Monitor*

The Gspool Monitor is typically launched from the Host Links main administrative component *Gmanager* (Tools menu) but can also be started directly from the Host Links binary directory using a command line.

### *Input data*

The Monitor builds a Gspool session structure based on the information in the 'history file' that is optionally maintained by Gspool sessions. The history file contains information about Gspool sessions, such as date and time, number of bytes transferred, parameters used to process the print data, status of the print procedure and, in the case of a failing print procedure, the name of the saved report file.

The history file name is:

report.history

and is located in the Gspool server directory with path name:

```
c:\gar\servers\SCID.gsp\report.history
```
where SCID is the local node name in the DSA configuration file.

The history file can contain information about all Gspool sessions processed, or only sessions that require some kind of manual intervention. The Gspool command line parameter that is used to control this is:

-HIST [ON/all/off]

- ON Gspool creates a new entry in the history file if the print request fails (default).
- ALL Gspool always updates the history file upon session completion.
- OFF Gspool does not update the history file.

The following is a sample Gspool command (set in 'gservice.cfg' if pre-started or in the listener configuration file 'config.dsa' for 'start on demand'):

gspool –tw –hist all –ps //server/prt01 –li dsa –ln –mn prt01mb

### *Monitor window*

The main Monitor window contains a list of Gspool session information as saved to the history file, one line per session. A sample of a Gspool Monitor display window follows:

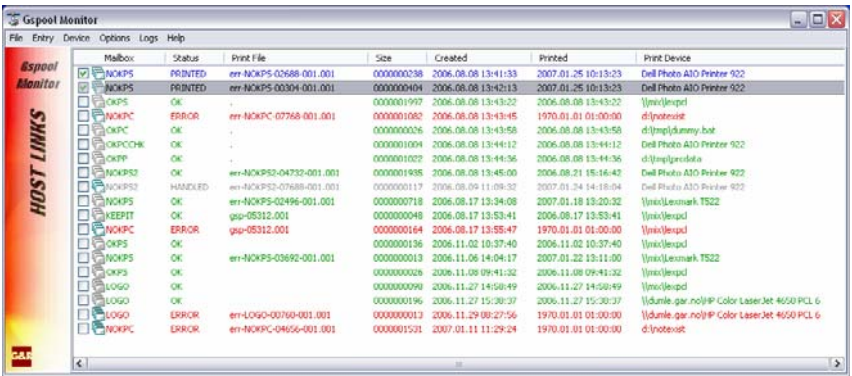

If you choose to run with –HISTORY ALL, the list will contain successful sessions (default green) as well as failed sessions (default red). For all failed sessions the print data is automatically saved by Gspool and is hence available for recovery action.

For each entry (session) in the history file, the following fields are listed:

#### **Mailbox**

The name of the HOST LINKS application mailbox (corresponds to the name of the logical printer). It can be up to 12 characters long and is configured in the gservice.cfg file (for pre-started Gspool server) or in the Listener configuration file config.dsa (in the case of a Gspool server started 'on demand').

#### **Status**

This is the current status of the session entry. It can be one of the following:

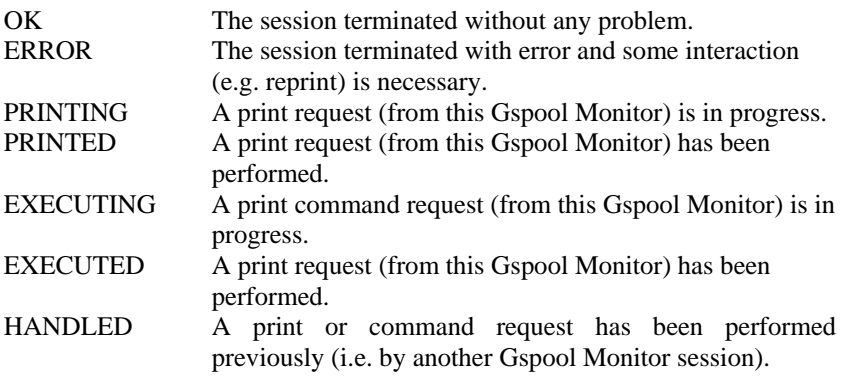

#### **Print File**

This is the name of the print file saved by Gspool. A default filename is composed as follows:

```
err-MBXNAME-ppppp-nnn.mmm
```
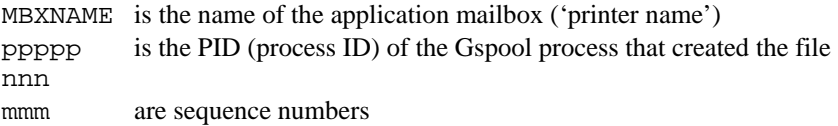

#### **Size**

This is the size of the print file (in characters).

#### **Created**

The date and time the file was created.
#### **Printed**

The date and time the file was printed (by either Gspool or Gspool Monitor).

#### **Print Device**

This is the name of the printer/spooler or the command name used for this session entry.

# *Typical usage*

The administrator periodically goes through all the failed sessions in the Gspool Monitor list and either reissues the original request - assuming that the reason for the Gspool failure has been found and corrected, redirects the print to some other device or spooler, or launches some other procedure (e.g. a BAT file) to handle the print data. The following is a typical list of keyboard actions necessary to reissue a failed Gspool print request:

- Select (position to) the Gspool session you want to work with in the session list
- Right click or double-click the mouse
- Choose an action from the list (e.g. Print this report)
- To print the report on a different device, select a device from the list
- Click the Print button

When a session entry has been successfully recovered the session entry will be updated in the Gspool Monitor view of the history file, and will be marked blue (default) in the list.

# *History file access*

Gspool Monitor creates an in-memory copy of the history file when it starts. It then closes the file immediately. Updates to the history file made by new Gspool sessions (i.e. those started after Gspool Monitor was launched) are not automatically displayed in the list. To obtain an up-to-date view including all sessions the user must issue a manual refresh request.

When the Gspool Monitor user performs an update to the session structures, the default procedure is to only update the in-memory copy of the file. Typically the user applies the changes physically to the file when he leaves the monitor, but can optionally choose to apply history file changes automatically to the physical file immediately after each request.

# *The menu interface*

All Gspool Monitor functions are available as selections from the menu bar. The following menus and menu entries are available:

# *The File menu*

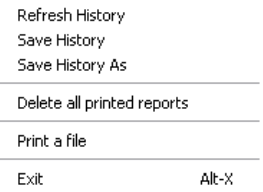

#### *Refresh history data*

The Refresh command forces a reload of the history file after possible updates to the file have been saved. It then repaints the list view. If Gspool sessions have completed since the last load of the file, these session will now be displayed. (Accelerator is F5).

### *Save history data*

Force a save of the current status of the file.

#### *Save history data as*

Save report.history to a new file.

### *Delete all printed reports*

Delete the print data of the current session.

### *Print a file*

Start the generic print function.

# *The Entry menu*

Print current entry Print checked entries

Set new printer Set new parameters

Execute cmd/script Set new cmd/script

Mark as printed Mark as not printed

View current report Edit current report Save current report as Delete current report

Delete current entry

## *Print current entry*

Display a dialog box that lets you select a device (printer) and gives you the possibility of changing the printer parameters (as inherited from Gspool).

### *Print checked entries*

Mark any number of session entries and print them on the current device.

#### *Set new printer*

Select a new printer for the current session entry.

#### *Set new parameters*

Set/change print parameters for the current session entry.

### *Execute cmd/script*

Start a command or script using the current report data.

# *Set new cmd/script*

Assign a command or script to the current session entry.

#### *Mark as printed*

Set the current (unprinted) session entry status to 'PRINTED'.

### *Mark as not printed*

Set the current (printed) session entry status to 'ERROR' (i.e. not printed).

#### *View current report*

Show the print data of the current (selected) session in a separate window (using the viewer configured in the 'VMAP').

### *Edit current report*

Display the print data of the current (selected) session in an editor in a separate window (using the editor configured in the 'VMAP'). This function can be disabled by an environment variable.

### *Save current report as*

Save the print data belonging to the current session to a new file.

# *The Device menu*

Set default device Issue Device Check Get Device Attributes **Get Printer Bins** Start PrintJob Monitor

# *Set default device*

Set a default device to be used as the selected device in all subsequent commands.

# *Issue device check*

Send a dummy print request to the current device to verify that it is operative. If the check succeeds, a 'Device appears to be OK' message is returned, otherwise an error message is returned.

# *Get device attributes*

Send an attribute request to the device. The request returns information about the device such as 'port used', 'driver name', 'location' etc.

## *Get printer bins*

Send an attribute request to the device that returns information about addressable printer bins for the device.

# *Start print job monitor*

Start a separate process that opens a window containing information about the current device's activities (i.e. detailed information about pending print jobs).

# *The Option menu*

- $\overline{\smash[b]{\mathsf{S}}}$  Show all entries
- Show parameters
- $\vee$  Use confirmations Immediate update

**ListView Colors** ListView Font

Set default options

# *Show all entries*

Choose between a list of all session entries or just the session entries that are in an error (unprinted) state.

### *Show parameters*

Show the Gspool parameters used for the current session entry (shown when hovering over the entry).

# *Use confirmation*

The Monitor requests a confirmation before performing many of the available functions. This option can disable confirmation for most of them.

#### *Immediate update*

When you request an action (e.g. a print request) the in-memory session entry is updated but the physical file report.history is not, and you must save the changes manually before leaving the Monitor. This option forces immediate update.

#### *List-view colors*

Choose the colors to be used to indicate the status of the various session entries.

#### *Set default options*

Reset the various options to their default values.

# *The Logs menu*

Show my loafile Show Gspool logfile

## *Show my log file*

The Gspool Monitor maintains its own log file that contains information about the actions that have been performed. This displays the log file in a new window.

# *Show Gspool log file*

Display the log file of the current Gspool session in a new window.

# *Help menu*

### *Help*

The information in this appendix.

#### *About*

Release information.

# *Appendix: Host Links Manuals*

Below you find a complete list of all available Host Links manuals:

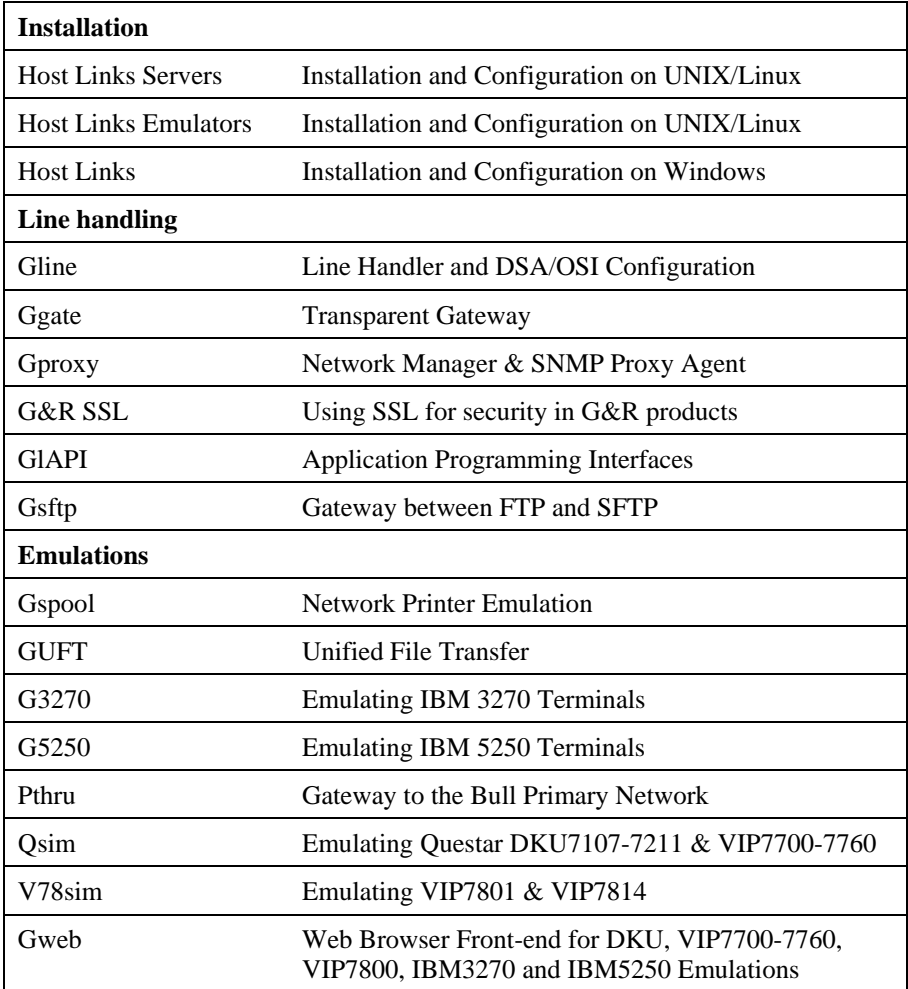

# *Appendix: Host Links Server Administration*

Gmanager is the Host Links administration tool. It can be used to control, configure and monitor all the G&R Host Links server programs.

The dialog and interaction between the server programs and Gmanager is based on information located in a database file \_active.srv that is located in the Host Links servers directory. The first time a Host Links server program starts up it registers itself in this 'active' file. Thereafter the server program updates this database with status information whenever the server is active.

The Gmanager program is available in 2 different versions – a Windows GUI based version gmanw.exe and a character based subset gman (UNIX/Linux binary) or gman.exe (PC console application).

The basic functionality of the two versions is the same, but the Windows version interfaces directly to other Windows-only Host Links administrative tools (*Gconfig*, *Gservice*), and can also start the browser directly to view HTML reports produced by Gproxy, if enabled, or to view the HTML pages associated with a *Gweb* or *Glink for Java* installation.

The *Gproxy* reports, *Gweb* and *Glink for Java* web pages are of course available to administrators of UNIX/Linux Host Links systems, and can be viewed by starting a browser manually, and connecting to the appropriate URLs:

```
http://mysite.mydomain.com/Gproxy 
http://mysite.mydomain.com/Gweb 
http://mysite.mydomain.com/GlinkJ
```
Gmanager can be used to perform the most common Host Links administrative tasks. A summary of the available functions follows. The Windows-only functions are marked.

- $\triangleright$  View the last reported status information from the servers
- ¾ Stop or restart all servers, start a new server, stop, restart or delete a server
- $\triangleright$  Send a command to a server
- $\triangleright$  Load the DSA configuration into an editor, compile the DSA configuration
- $\triangleright$  Start the server configuration program or the configuration wizard (Windows)
- ¾ Load the *Gservice* configuration into an editor (Windows)
- $\triangleright$  Edit the product specific configuration files
- $\triangleright$  View a server log file, a server trace file or the server configuration file
- $\triangleright$  View program version numbers, program link information (Windows)
- $\triangleright$  View license info and license usage (Windows)
- ¾ View Host Links environment information, the 'VMAP' (Windows)
- ¾ Start Gdir directory administrator, Ggate monitor, Gspool monitor
- $\triangleright$  Gather all traces and logs for trouble-shooting by support
- ¾ Gping a DSA node to check the connection, use Gerror to explain error code
- $\triangleright$  Set a transport route state (down, enbl, lock, used)
- $\triangleright$  Check if a printer is on-line, request a list of bins
- ¾ Connect directly to the *Gproxy*, *Gweb*, *GlinkJ* HTML pages(Windows)

The commands that are accepted by all servers are:

- $\triangleright$  DOWN terminates the server
- $\triangleright$  STATUS reports server-specific status information to the log file
- $\triangleright$  PARAM allows the operator to give a command line parameter to the server. Note that some parameters do not work when given interactively i.e. they can only be handled at server startup time
- ¾ DEBUG ON/OFF toggles on and off tracing interactively

Additionally, the server in question might support other interactive commands. For a description of the supported commands, check the server-specific documentation.

# *Appendix: Host Links DSA Utilities*

The Gline package includes a set of Gline communication utilities. These are used when testing and debugging connection problems. The utilities are delivered as part of the Gline package and can be used without any additional configuration. The nodes to be tested must of course be configured in the dsa.cfq file.

# *Gconame*

Lists the parameters generated from a given CONAME. The utility works for both CONAME and RESOURCE e.g.:

gconame tnviptm Checking 'dsa.cfg' for coname 'tnviptm' Coname: tnviptm, type TM, parameters: -DA misfld  $-S$  $-D$ -CODE 0000 -CODE 1000 -CODE 1800 -TEXT Remote SCID?: -CODE 4700 -TEXT Remote application?: -CODE 1400 -CODE 1600 -TEXT Password?:

# *Gerror*

Shows the text message associated with a DSA reason code. Only the most common codes are supported i.e. the ones related to network, transport and session communication layers. Errors generated by the OSI-stack on the Host Links platform are not covered by this utility; please refer to the documentation from the vendor of the stack e.g.:

```
gerror 0109 
Reporting component: Session control (01) 0109, Dialog 
protocol error or negotiation failed (wrong logical record).
```
For a detailed description of all reason codes, please consult the Bull manual *OSI/DSA Network System Messages and Return codes* (39A2 26DM).

# *Glnode*

List and verify the communications parameters of the local node e.g.:

```
glnode 
Local node name : GRDL 
Local session control id : GRDL 
DSA200 address (area:tsm): 54:60 (36:3C)
```
# *Gmacfix*

When you connect to FCP cards on Bull mainframes via an Ethernet port on the LAN-Extender the mainframe address is given in Ethernet (LLC) format. If you connect to an FDDI adapter you must convert the MAC address to SMT. e.g.:

```
gmacfix 080038000fab 
MAC address 080038000fab = 10001c00f0d5
```
# *Gping*

Connects to a remote system using the Gline parameters set on the command line. If successful it returns 'connected to application', otherwise it shows the error code returned e.g.:

gping -li dsa -dn b7dl -da iof -du jim -pw mydogsname Gping - \$\$DSA: Connected to application

# *Grnode*

Return the parameters (in  $dsa$ ,  $cfq$ ) and the state of a remote node e.g.:

```
grnode b6dl 
Checking 'dsa.cfg' for node 'b6dl' 
Session control id : B6DL 
DSA200 address (area:tsm) : 1:5 (1:5) 
Inactivity interval : 0 
Route 0 
Load balance percentage : 0 
TP class : 2 
TP expedited : 0 
TPDU size : 0 
Network address : 130405
```
# *Gtrace*

Same as gping but writes the DSA communication trace on the user's terminal (applicable to UNIX versions) e.g.:

```
gtrace -li dsa -dn ln40 -da snm151 
D6:Application event @ 14:17:17.6003. tokenitem = 00 
D6:Application event @ 14:17:17.6082. tokenitem = 00 
D6:Connect request called, node = LN40 
D6:OurBufferSizes. ApplMaxXmit = 511, ApplMaxRecv = 500 
Rec:4000 0002 s:2 
Rec:506B 0010 s:16 
etc etc 
Gtrace - line trace ending. 
Gtrace - $$DSA: Connected to application.
```
# *Gtsupd*

Update the state of a transport route. Transport routes can be set automatically in a disabled state if a backup route is configured. When such a state change occurs the route will be set back to the enabled state after a configurable timer has expired. The default is 15 minutes. You can reset the state of such a route with gtsupd ts-name enbl/used/down/locked e.g.:

```
gtsupd gars_rfc enbl 
TS-entry 'gars_rfc', new state = enbl
```
# *Appendix: Host Links Trace*

If you experience any kind of problem when using a Host Links application, the application trace file and/or the line handler trace file will provide useful documentation of the problem.

# *Trace activation*

The Host Links products automatically create sub-directories in the debug directory when debug is activated: at product level using the -dbg parameter, or at line level using the  $-d$  or  $-s$  parameters to the line module.

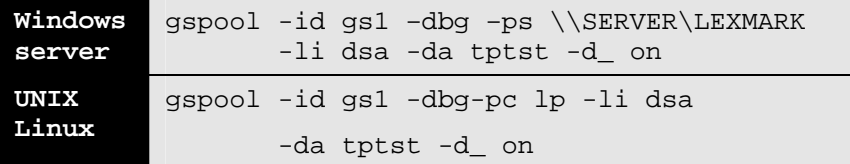

Most G&R products include a facility for setting product or line parameters dynamically. It is therefore generally possible to turn on debug or trace without modifying the command line or configuration of a production system.

# *Trace types*

All Host Links products accept a parameter –dbg, which starts an application level trace of internal events. This is useful when investigating malfunctions or looking closely at product behaviour.

All Gline line handlers accept a parameter  $-d_$  to turn on a data trace. It records data and enclosure level being exchanged with the line handler. It is useful when documenting product malfunction e.g. an emulation error, because it records exactly what the host sends and what the G&R application replies. It can be used to simulate a customer situation, reproduce a problem and to verify that a correction fixes the documented problem.

All Gline line handlers accept a parameter  $-s_$  to turn on a session trace. It records the raw data being exchanged between the line module and the underlying transport layer (e.g. OSI Transport, or TCP socket), as well as internal events and protocol states. It is useful when investigating protocol failures such as unsuccessful connect attempts or abnormal disconnections.

# *Structure*

The Host Links file structure includes a debug directory to collect the trace and debug files in one location where the permissions can be adjusted as required for security. By default only the Host Links administrator can access the directory. The debug directory is created by the initialization procedure and located (by default) in:

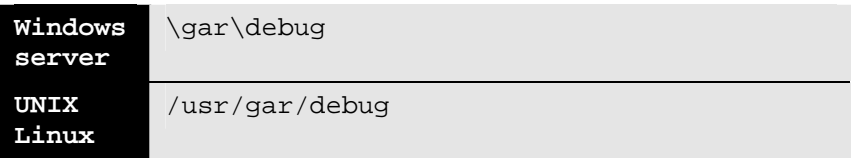

If the application is a client type of application, a debug sub-directory with the same name as the user (UNIX username or PC login name) is created and all debug files are located there. This includes the line level trace except in the special case where the client application connects via Ggate and the line level trace is written on the Ggate system using the Ggate DSA node name as a debug sub-directory.

If the application is a server type of application, then a sub-directory will be created using the DSA node name on behalf of which the server application is executing. If the server does not use DSA the default local session control name is still used if there is a dsa.cfg file. If there is no dsa.cfg file then the system's UNIX or Windows communications node name is used. You can find this name using the command uname –n on UNIX systems, or the Network section of the control panel on Windows systems. This covers situations where several instances of a server are executing on the same system and accepting incoming calls to different DSA node names, or where several Host Links systems using the same server product share a file system.

# *Tracing Ggate*

When Glink, a Host Links client or a customer application based on GlAPI connects through Ggate to the application, the line handler trace is generated on the Ggate system, with the name and location shown in the table:

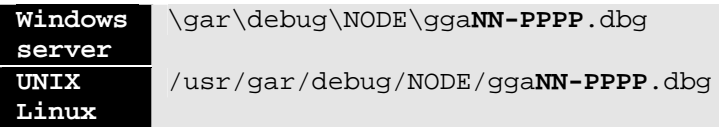

NODE is the local DSA node name used by the Ggate system.

The trace file name consists of the prefix  $qq$ aNN- followed by the IP-address of the client, suffixed by .dbg for a terminal session or –dbp for a printer session. The following is a trace file name for Ggate session sequence number 5 executing on Host Links system GRDL initiated from a Glink client on IPaddress jim.gar.no:

gga05-jim.gar.no.dbg

This file, and possibly also a Glink debug file and a Glink communication trace file activated by the /J command line parameter will be needed by the support engineer investigating any problem.

To enable a line handler trace through Ggate the product's start-up command or configuration file would look like this:

-LI YYY:ZZZZ -S\_ -D\_

*(YYY =line handler identification, i.e. DSA or DIWS)*  (ZZZZ =IP-address of the system running Ggate)

# *Examples - G&R products*

Examples of directory and file names in the debug structure are:

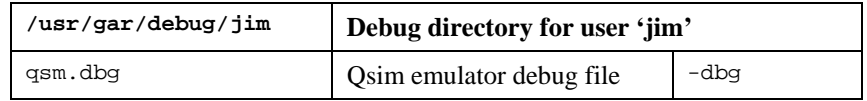

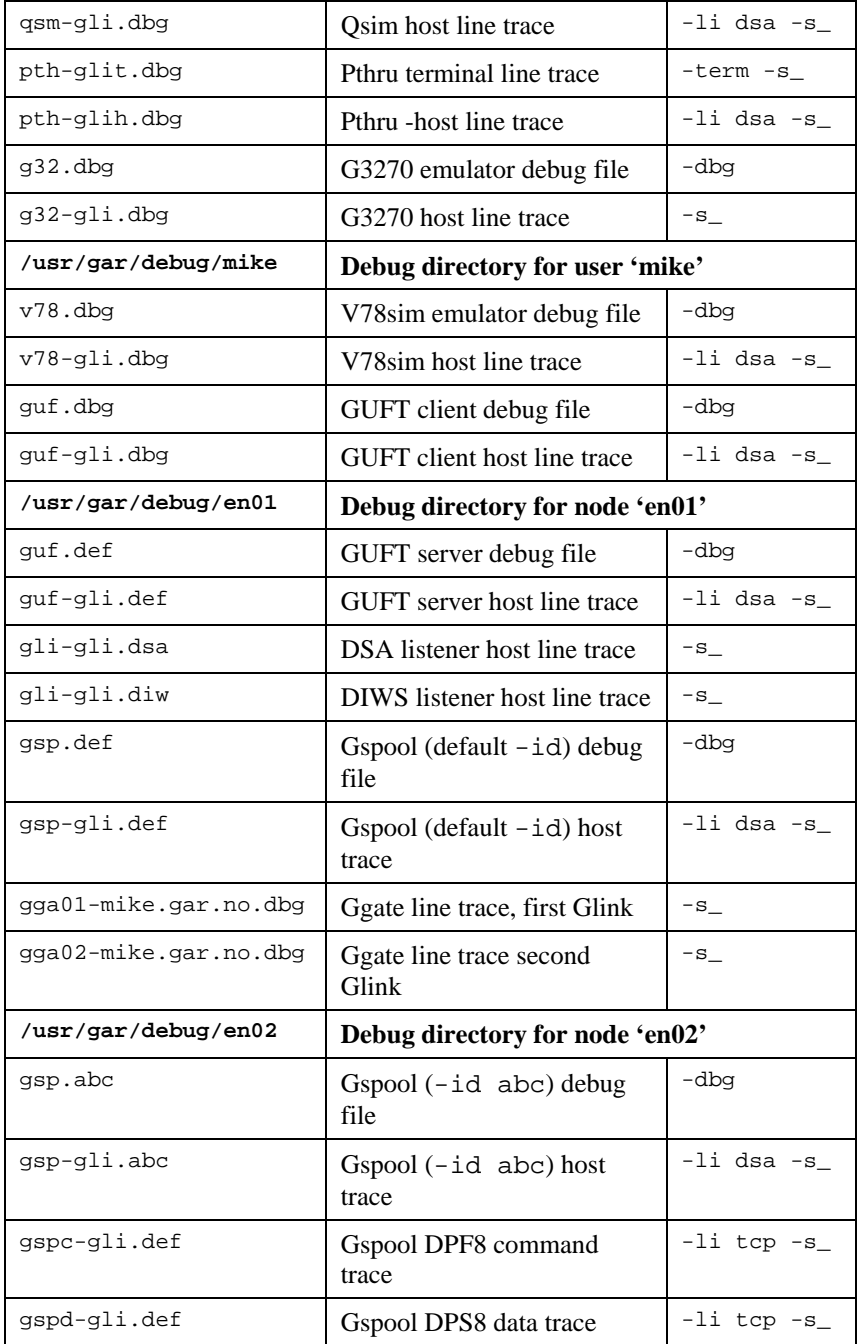

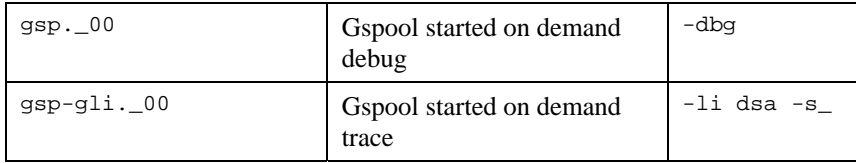

# *CPI-C and Gweb trace files*

Gweb uses the CPI-C libraries so the Gweb debug structure is exactly the same as for CPI-C, except that Gweb inserts its own product identifier into the file name structure. CPI-C applications use the 'client' style of debug and create a debug directory with the UNIX username or PC login name used by the process that started them.

The application level debug  $(-d\bar{b}q)$  and line trace  $(-s \text{ and } -d)$  are set in the cpic.cfg file. The line trace goes to the debug directory, with the name built up as follows:

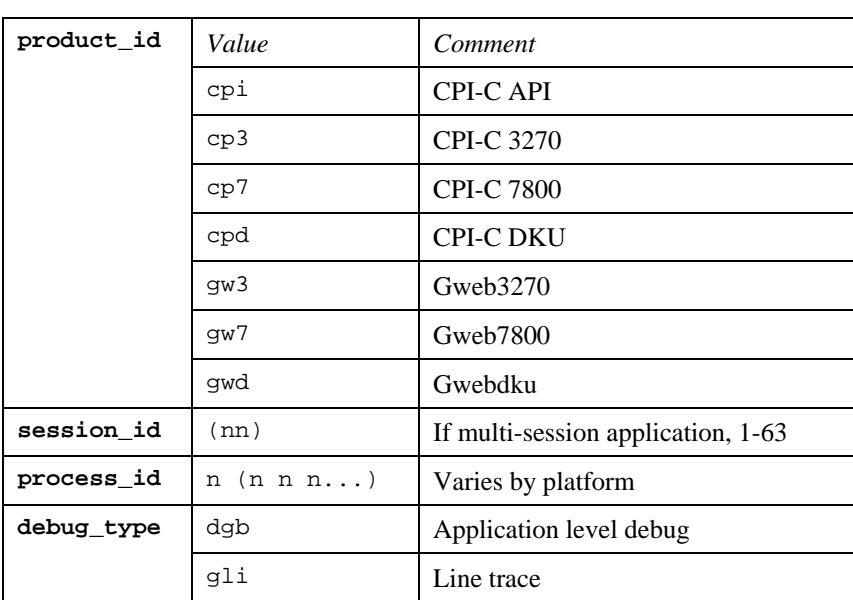

<product id><session id>-<process id>.<debug type>

Example:

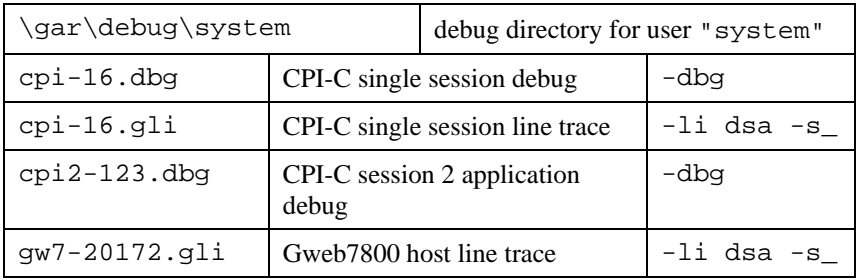

# *Appendix: Error codes*

# *OSI/DSA error codes*

Below is a list of OSI/DSA error codes and the corresponding description. These are the same descriptions that the G&R/Gerror utility will display when given the DSA code as a parameter.

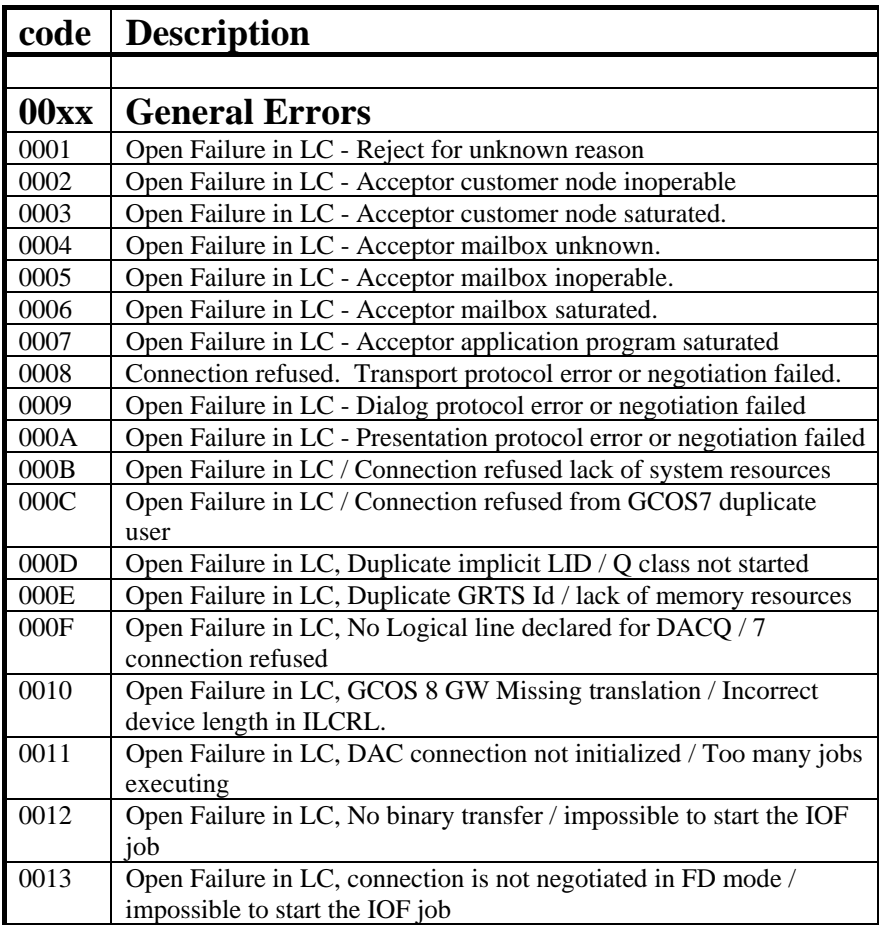

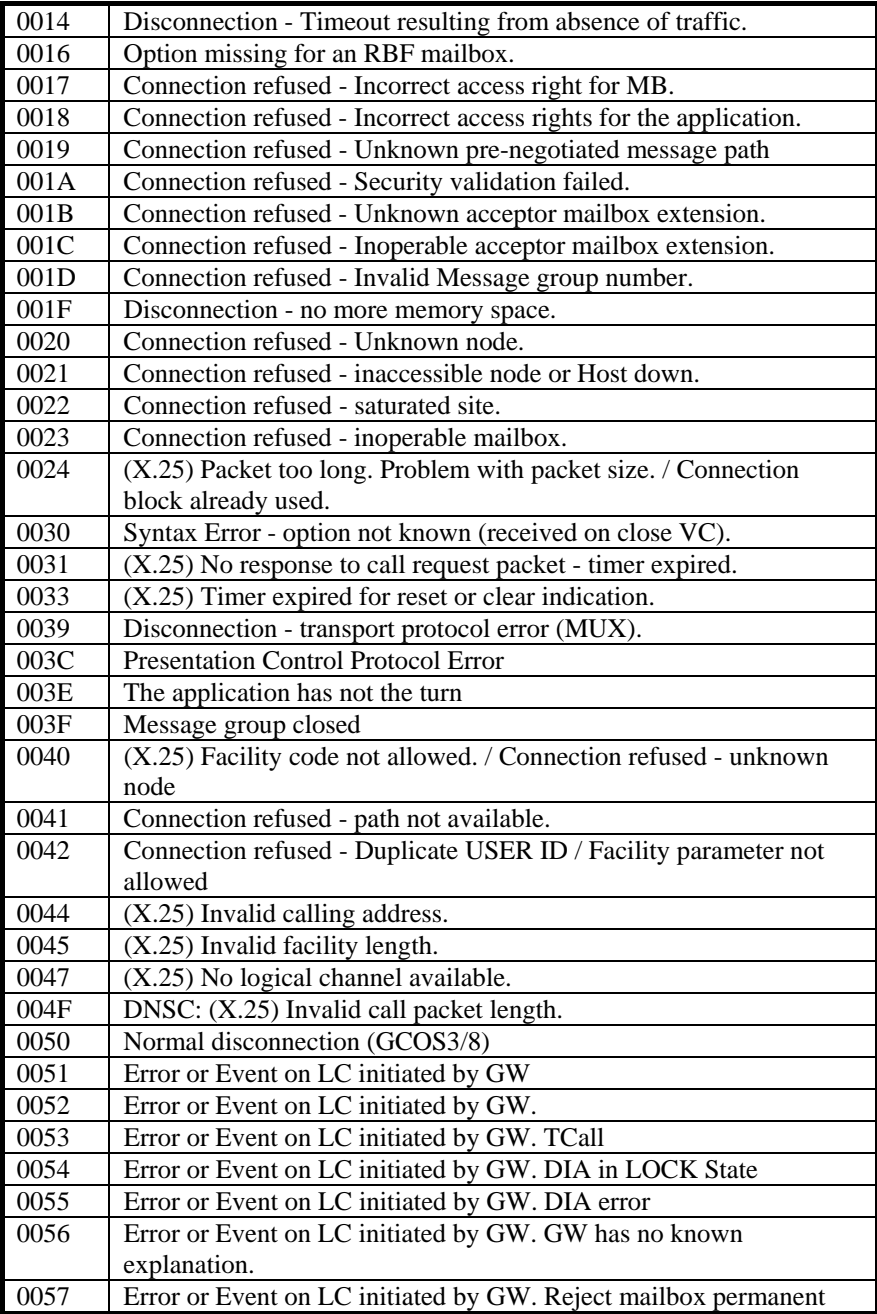

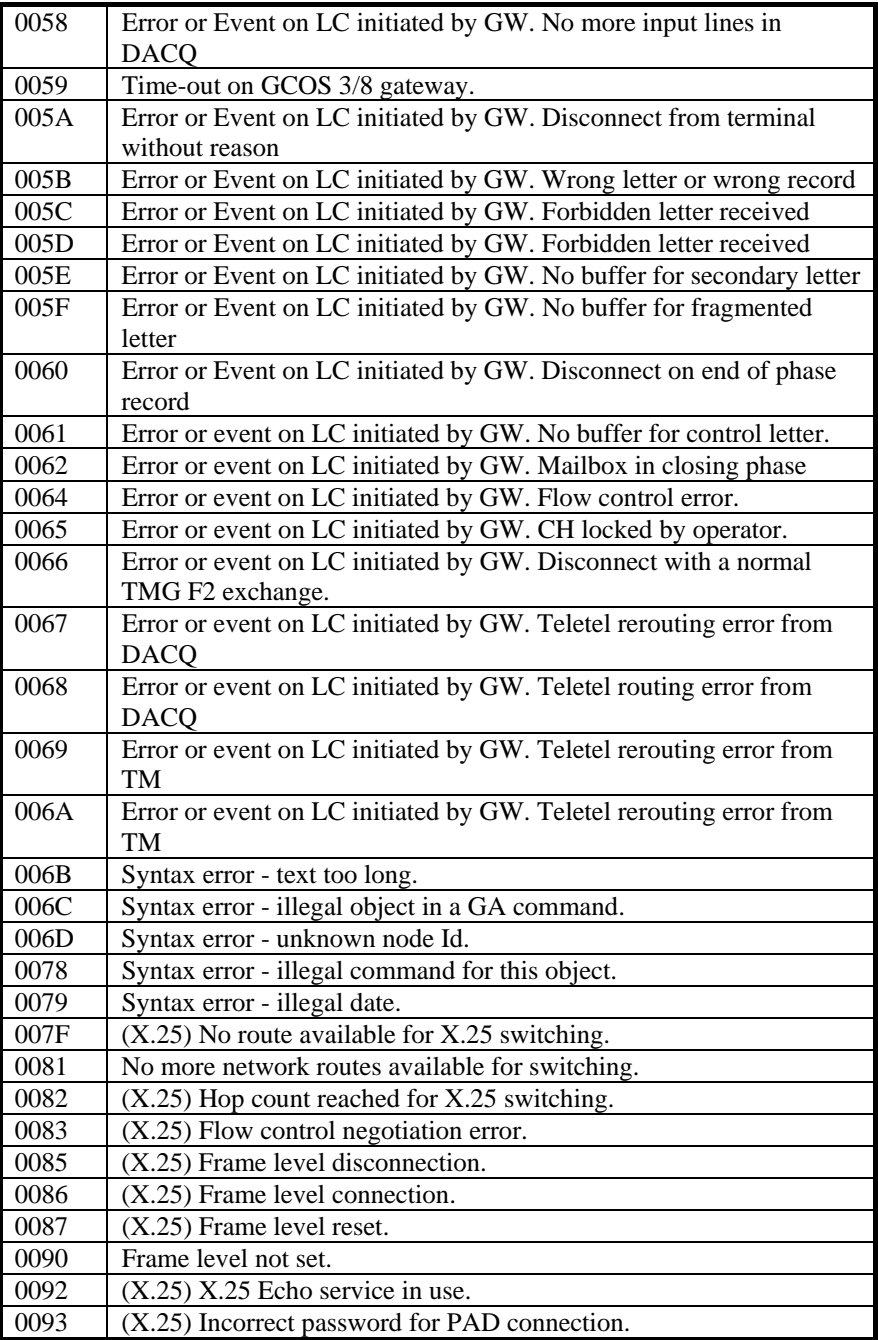

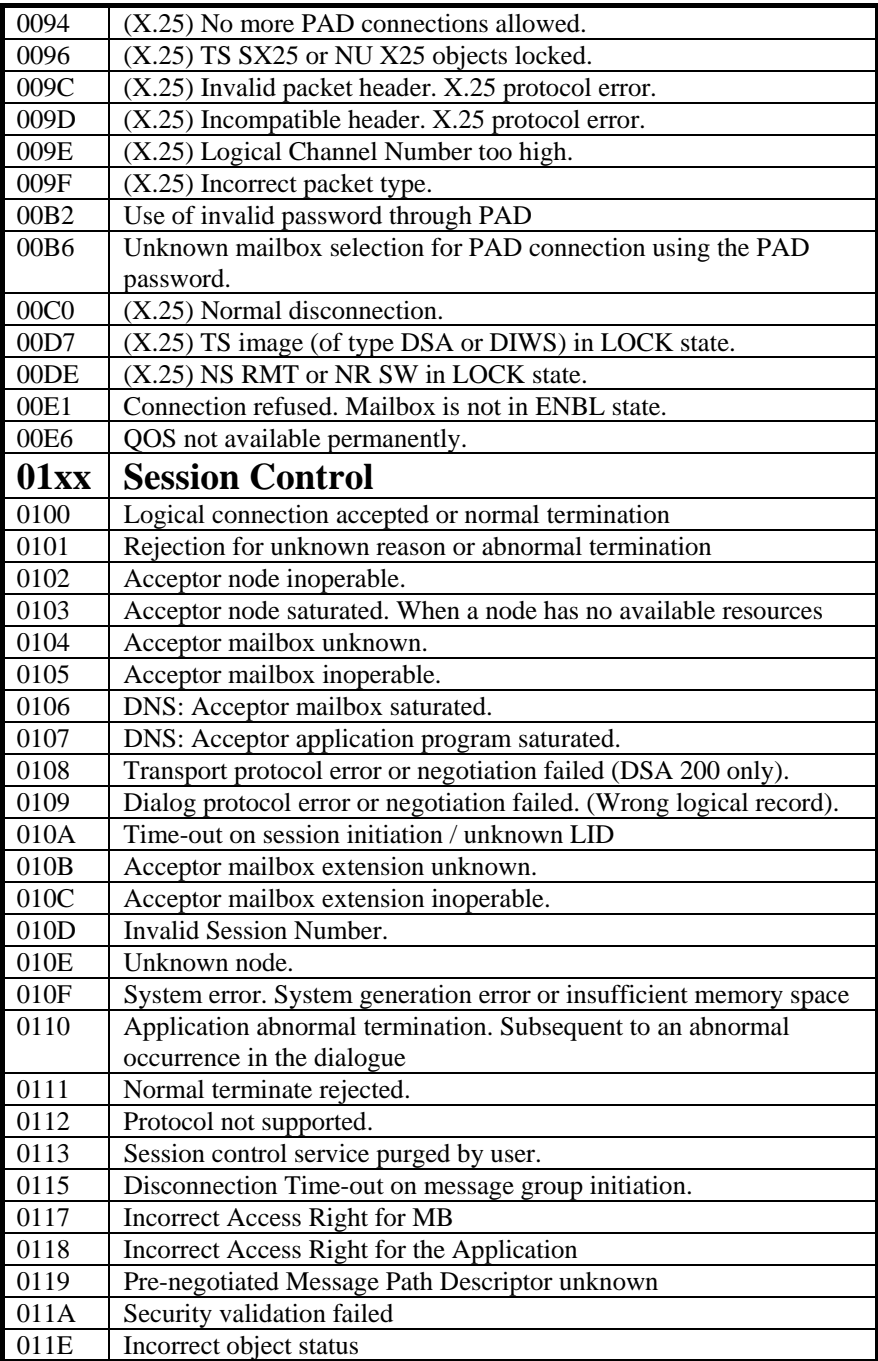

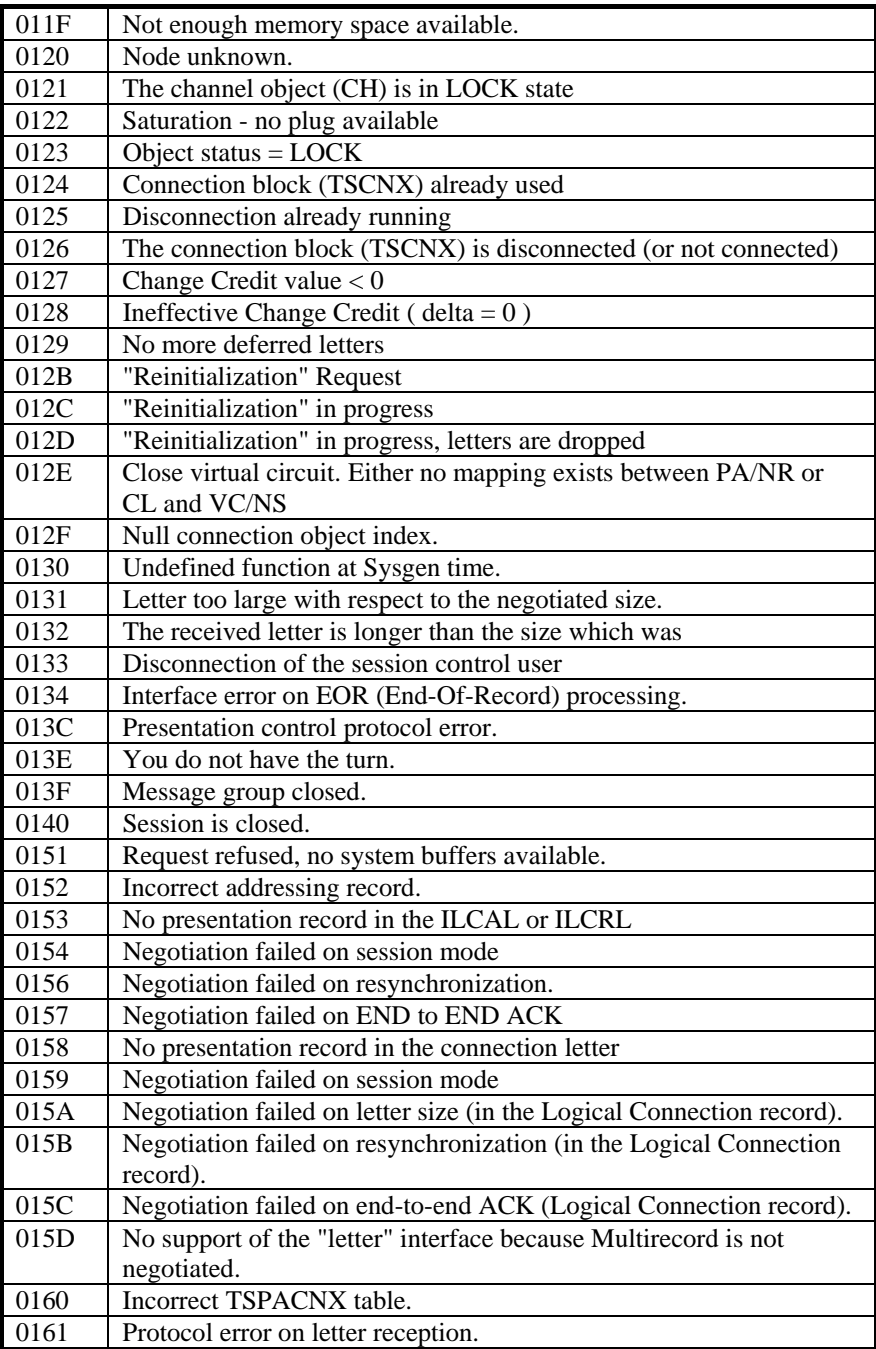

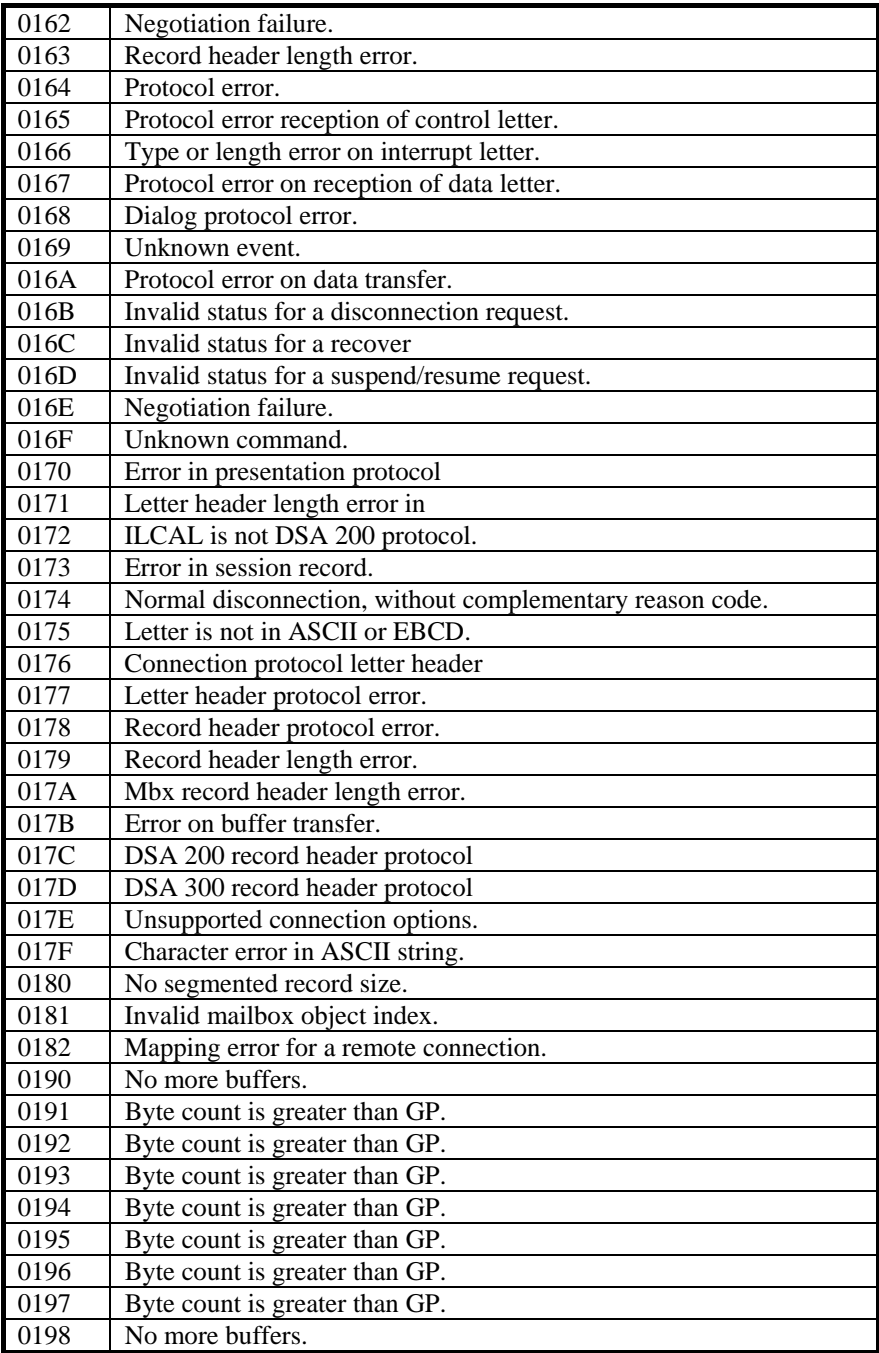

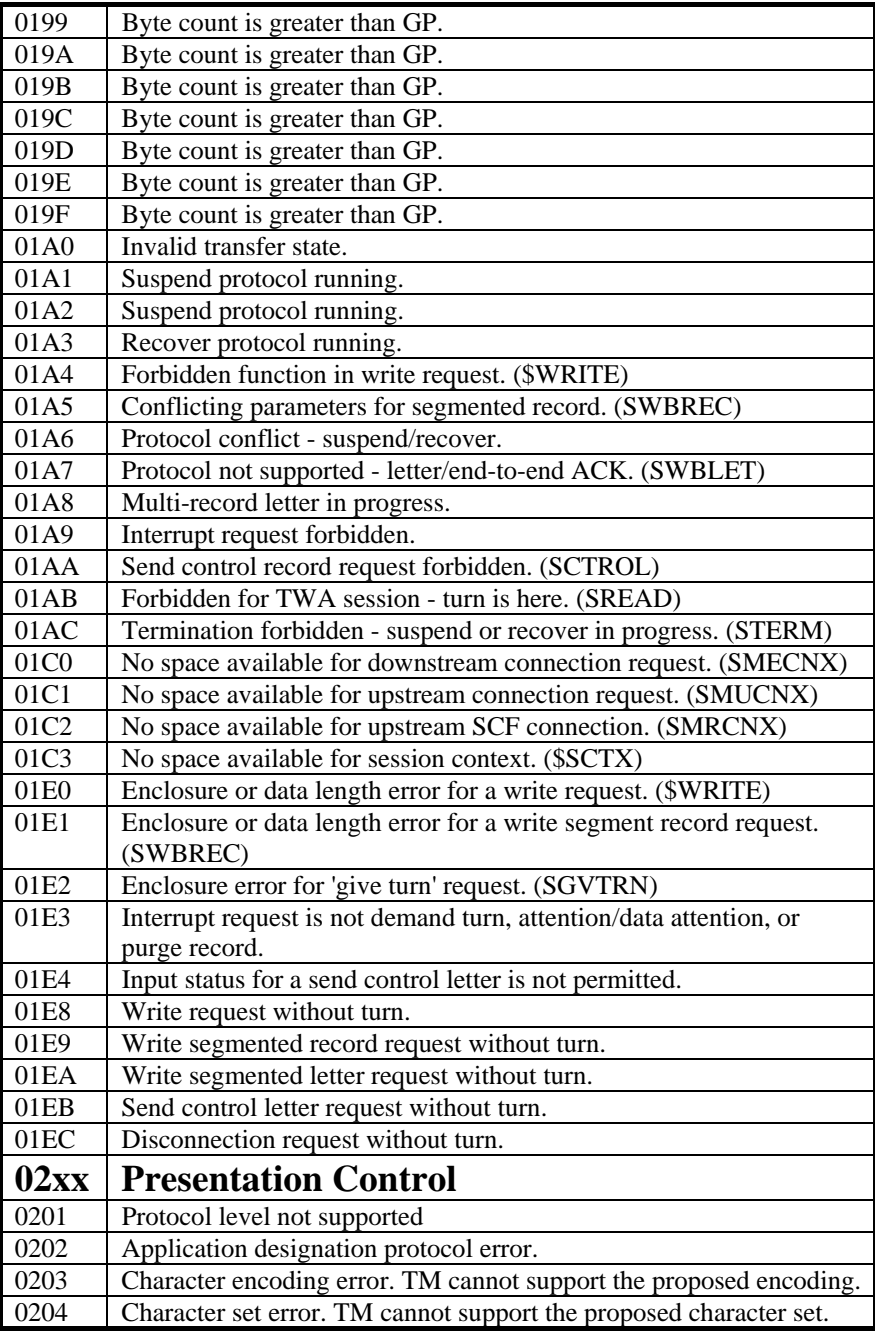

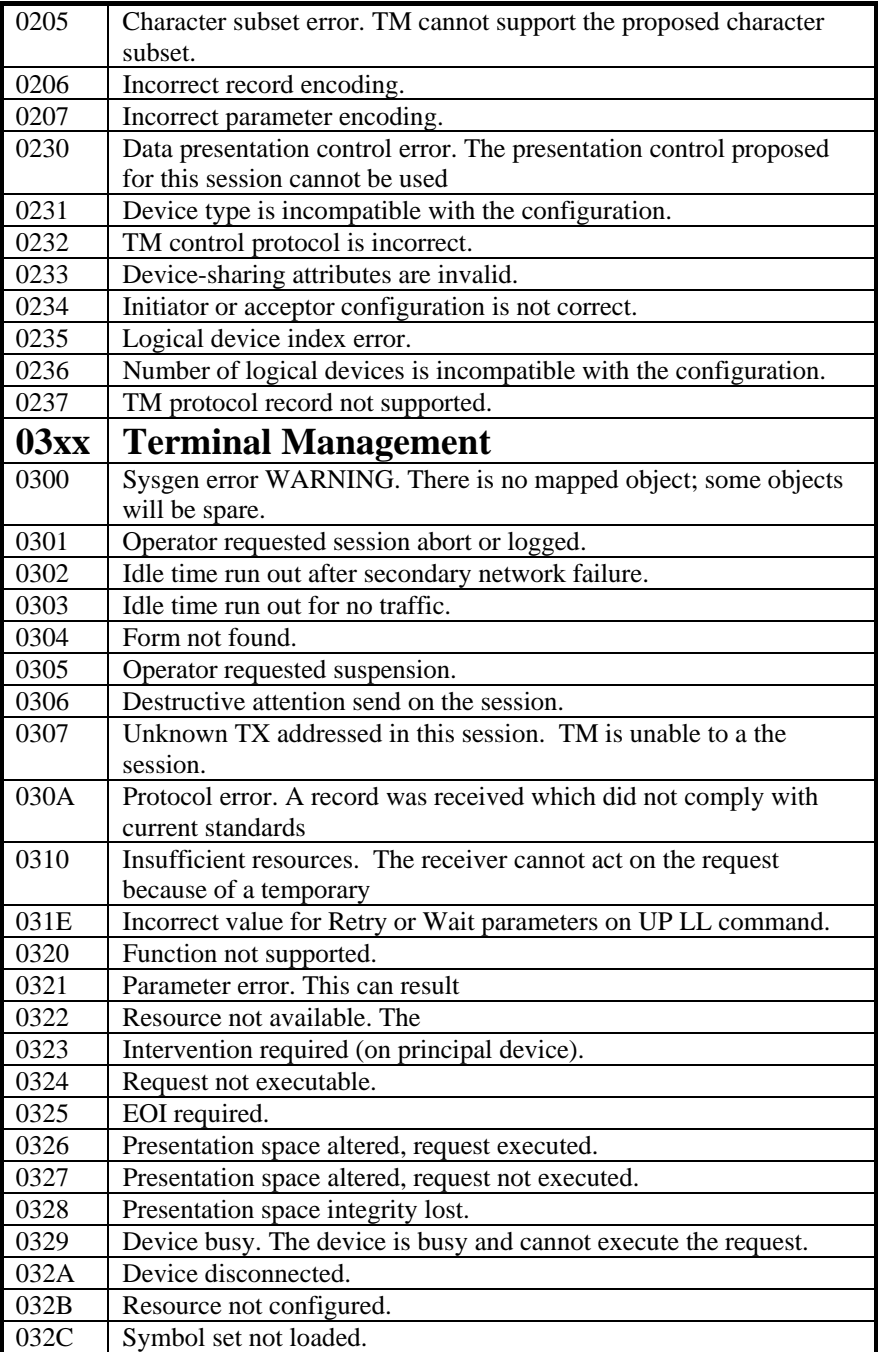

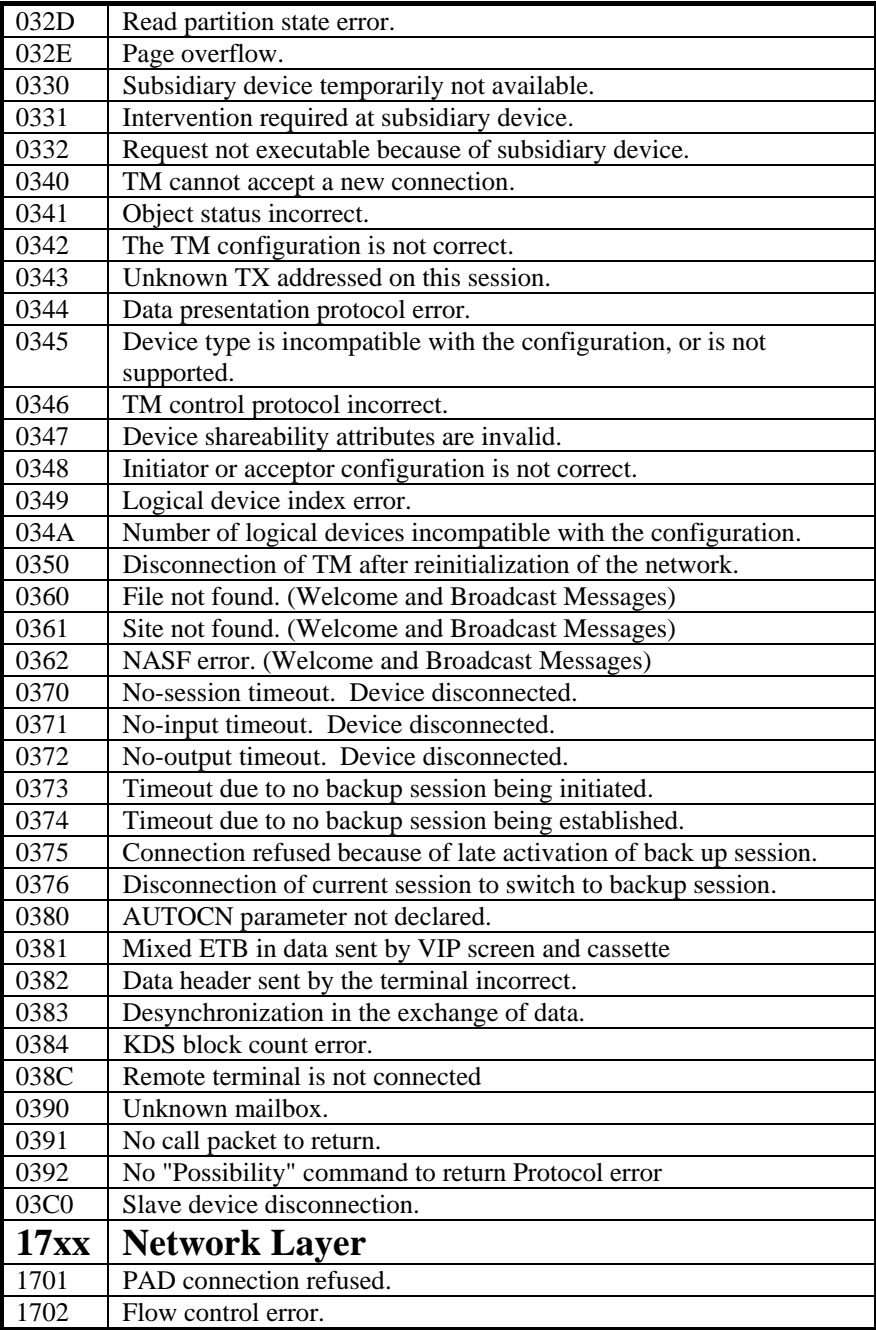

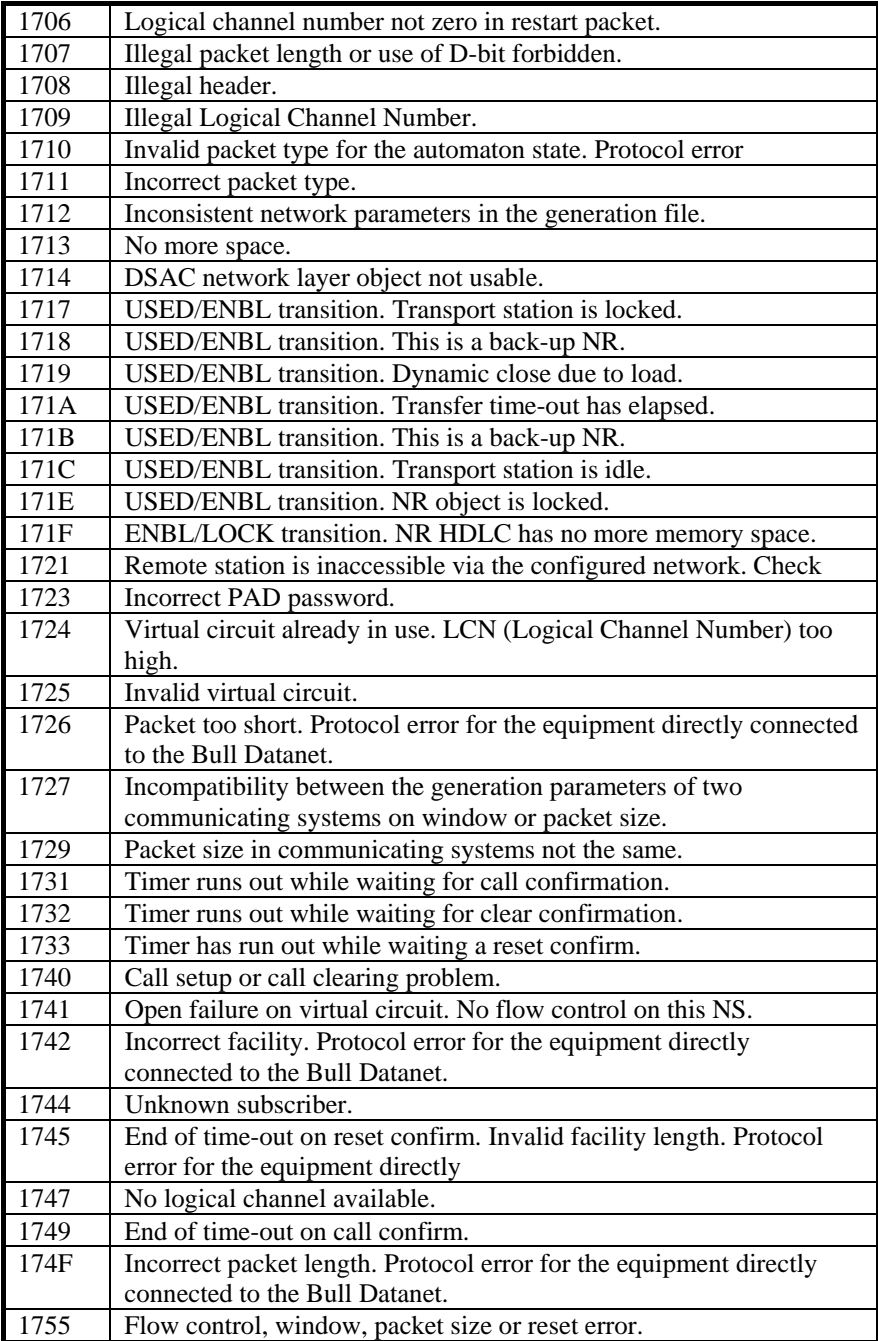

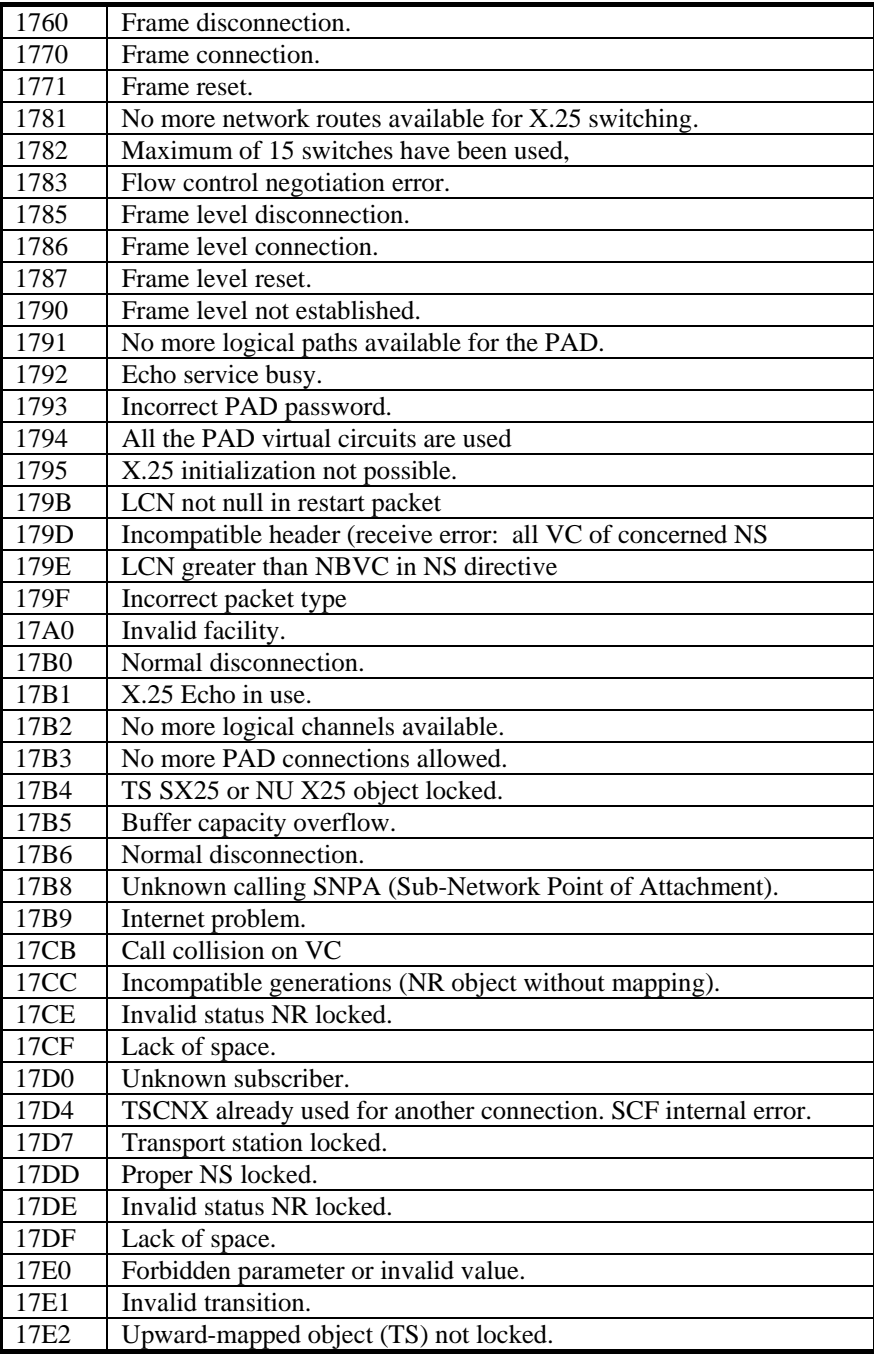

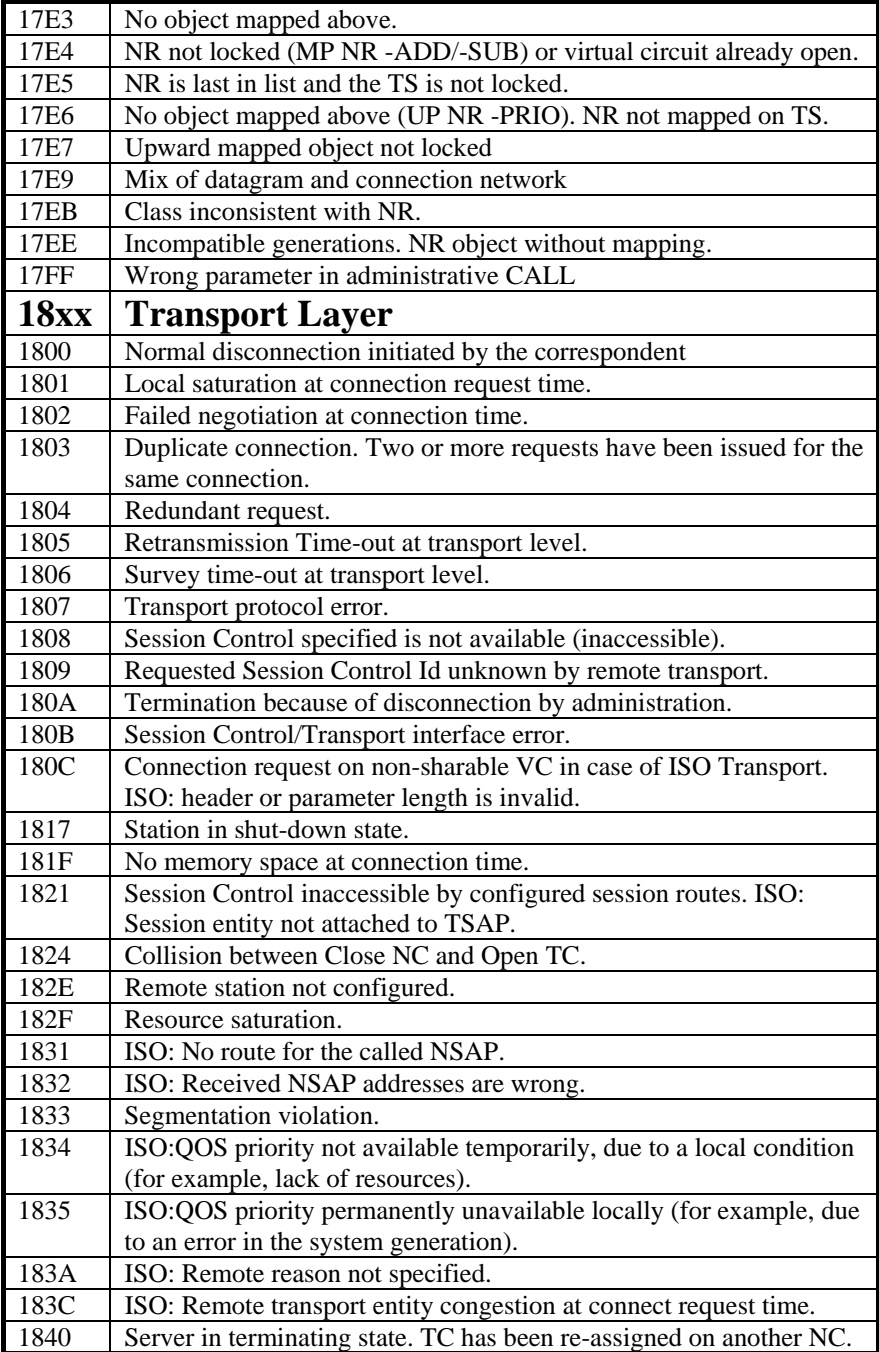

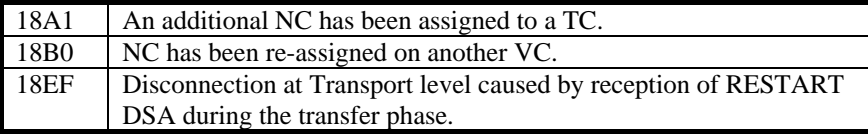

# *Windows Sockets error Codes*

Below is a list of Windows Sockets return codes and the corresponding description.

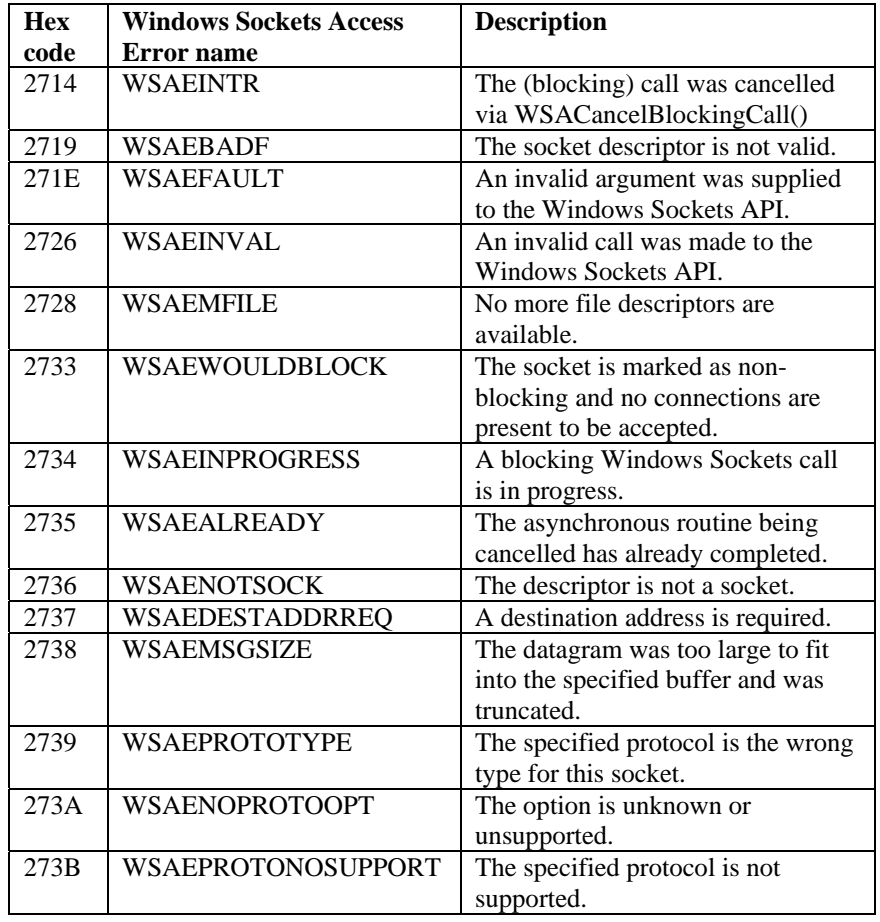

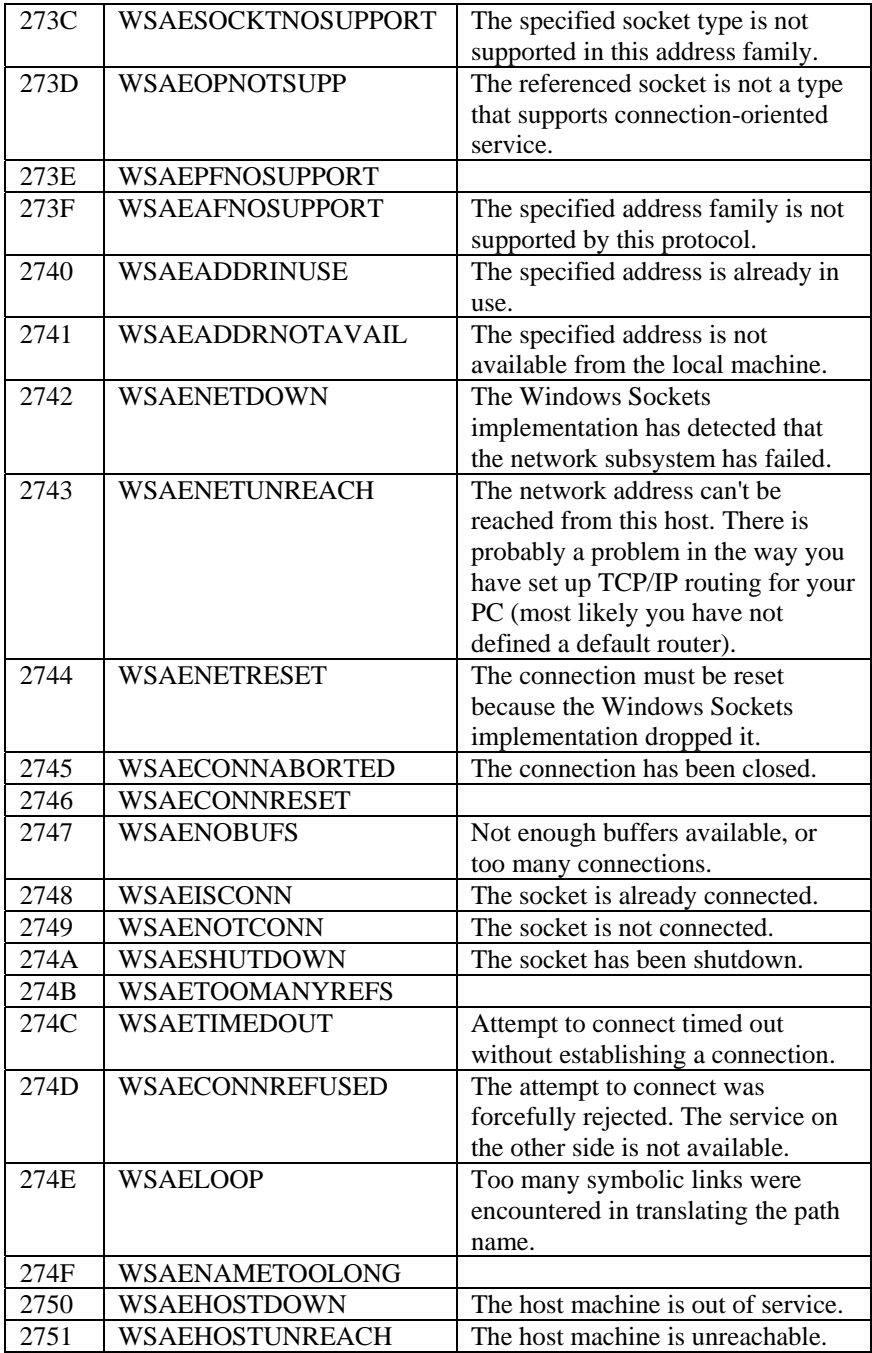

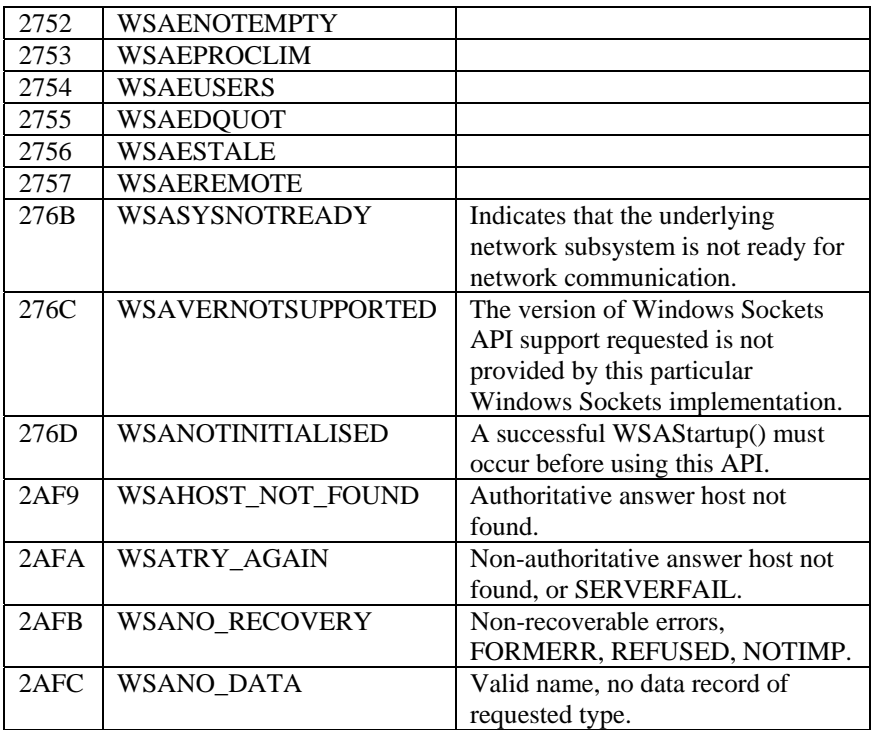